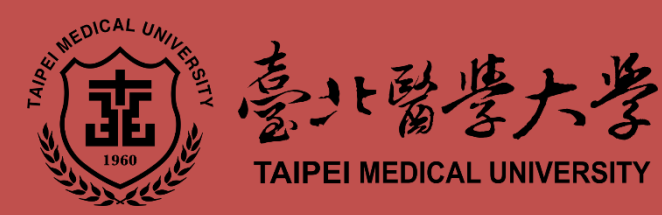

# 學生選課手冊 研究所 中華民國 108 年 8 月 月

教務處 課務組 編製 http://www.tmu.edu.tw 02-2736-1661 轉 2121~2128 尊重智慧財產權,遏止非法影印!!

各位親愛的北醫同學:

學生生涯可說是人生最寶貴的一段時光,您打算如何度過?

若說學校是知識的饗宴,課程便是豐盛的菜餚,「選課手冊」將協助您在選 課相關問題上獲得充分之引導與解答,手冊內容包括選課時程、選課流程、課程 地圖、選課須知、網路選課說明、須以書面申請項目、選課常見Q&A、可諮詢 軍位及相關法規與申請表等,具體說明選課的方式與程序,相信對您能有所幫助, 同時亦歡迎上學校網路如「選課系統」、「學生資訊服務系統」、「系所課程簡介」、 「全校課程地圖」等,更進一步瞭解課程相關資料。此外,教務處的網站亦有許 多與選課有關之重要資訊,歡迎您隨時上網查閱。如果您有任何問題,也歡迎您 隨時來電,或以電子郵件方式詢問,期望您能好好規劃您的學生生涯,享有人生 難得的盛宴。

祝學習順心!

臺北醫學大學教務處 敬上

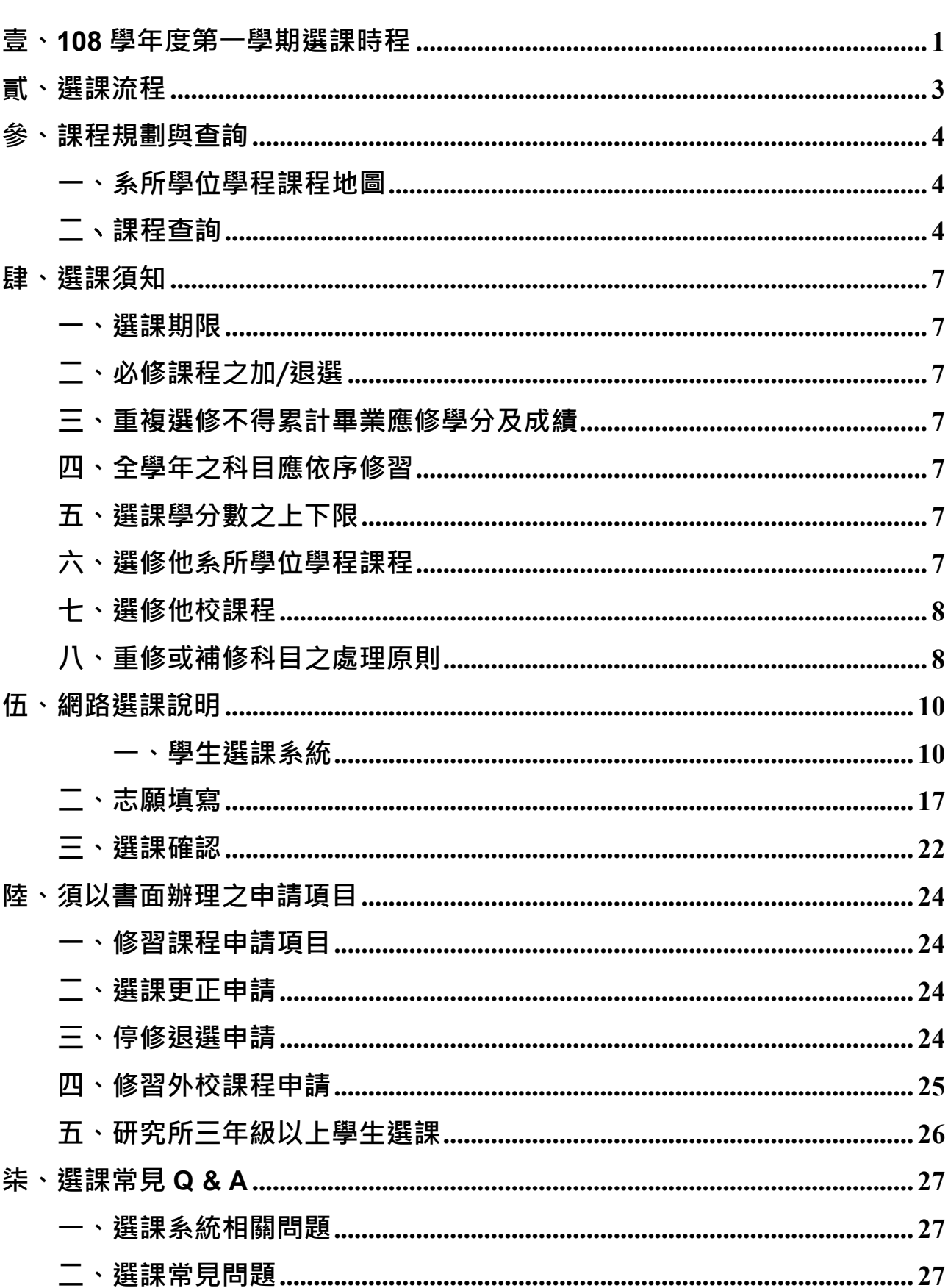

目錄

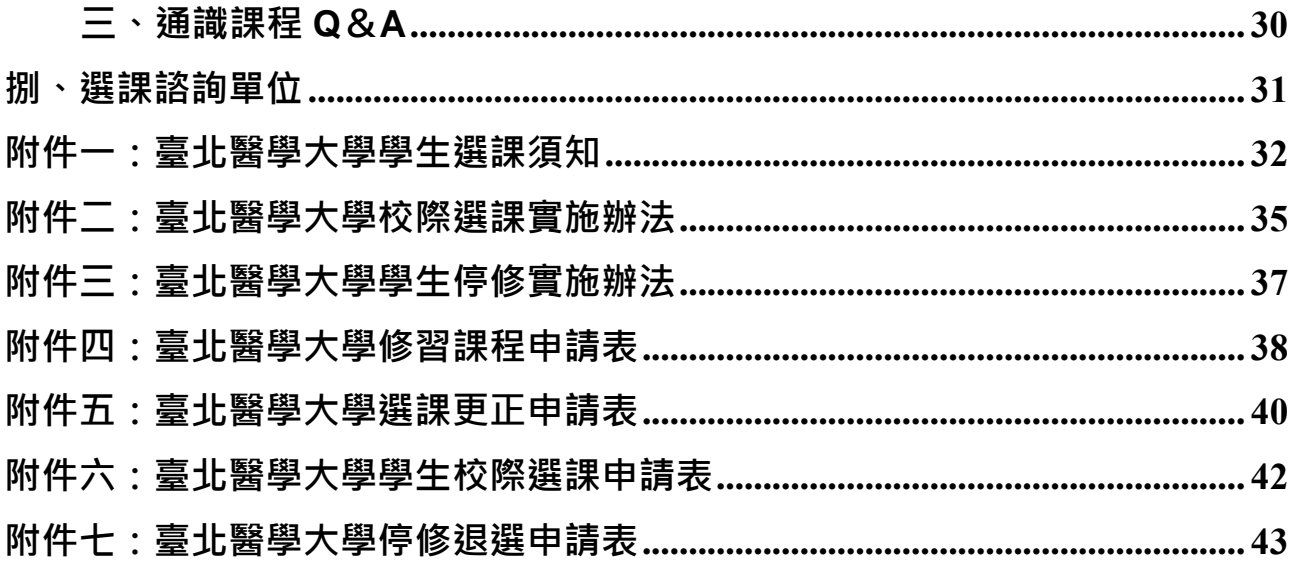

## <span id="page-4-0"></span>**壹、108 學年度第一學期選課時程**

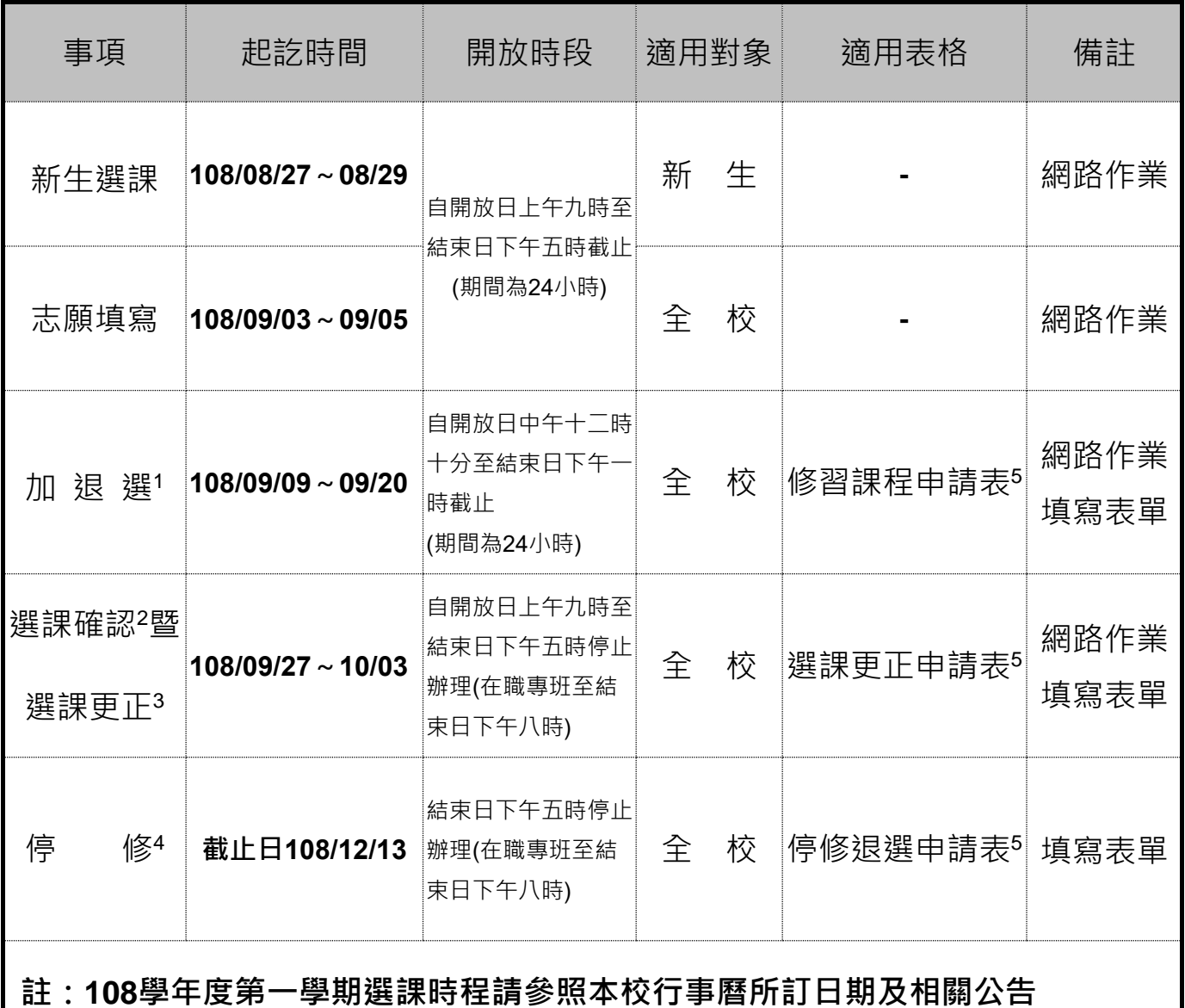

**說明:**

- 1. 選課相關事項如有異動, 請同學於加退選前隨時上網至教務處「課務組」最新消 息查看,課務組之重要訊息並將隨時寄送至同學之學校電子郵件帳號,請特別留 意。
- 2. 學生於規定「選課確認」期間須至學生選課系統進行選課確認,依本校「學生停修 實施辦法,第二條規定,若逾時未做確認即視同放棄,以教務系統既有選課資料 為準,嗣後並不得以任何理由申請更正選課紀錄。
- 3. 「選課更正」申請之要件包含因所選科目停開、未核准以致學分數不足、重複選

修、同科目選錯課號或其他特殊因素,於期限內辦理更正;但此申請並非「**第二次 加退選**」作業,故如非上述原因(例:忘了進行「志願退選」),將不予核准,請特 別注意。

- 4. 每學期於加退選後因個人身心之特殊狀況或家庭發生變故, 得依本校「學生停修 實施辦法」辦理停修申請,停修核准之科目皆於成績單上註記「該科目停修」,故 請同學慎重選課。
- 5. 各項申請表格,請參附件四~十,也可至教務處網頁下載: http://aca.tmu.edu.tw/main.php →選『課務組』→『表單下載』。
- 6. 研究所三年級以上學生選課請參見【陸、須以書面辦理之申請項目】中之 五、延修生選課相關規定。

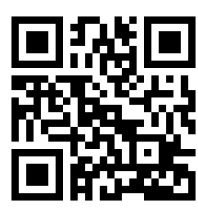

7. 全校開設課程請至北醫網頁「學生\_課程 課程時間、地點查詢」查看。

<span id="page-6-0"></span>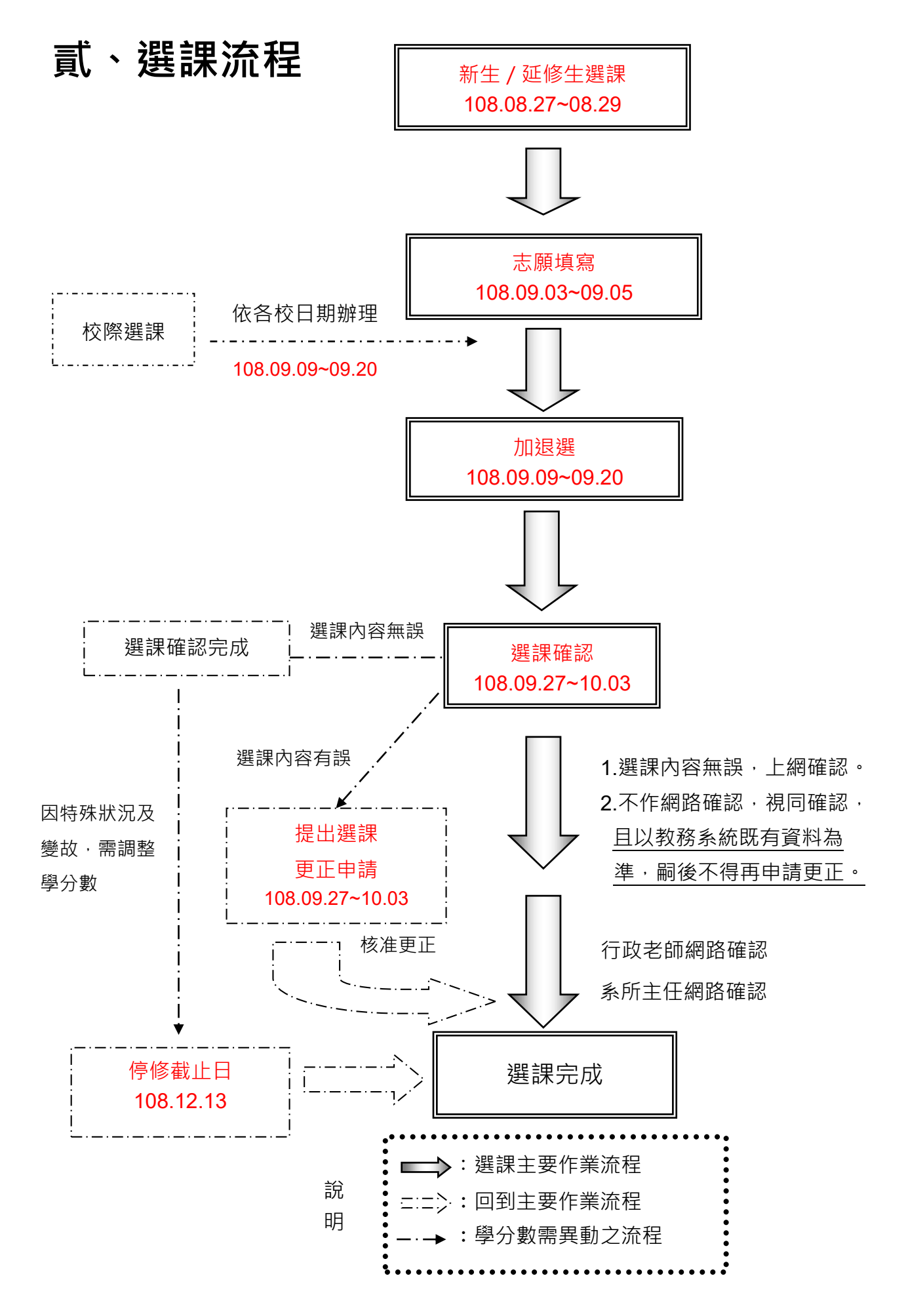

## <span id="page-7-0"></span>**參、課程規劃與查詢**

## <span id="page-7-1"></span>**一、系所學位學程課程地圖**

課程地圖網站以學生導向為前提,引導同學進行課程規劃,透過對於課程 全面性的瞭解,從中點選並規劃其專屬之「課程學習路徑」,協助學生從 整體角度發展學習方向,並以主動的態度選擇課程及生涯定向。

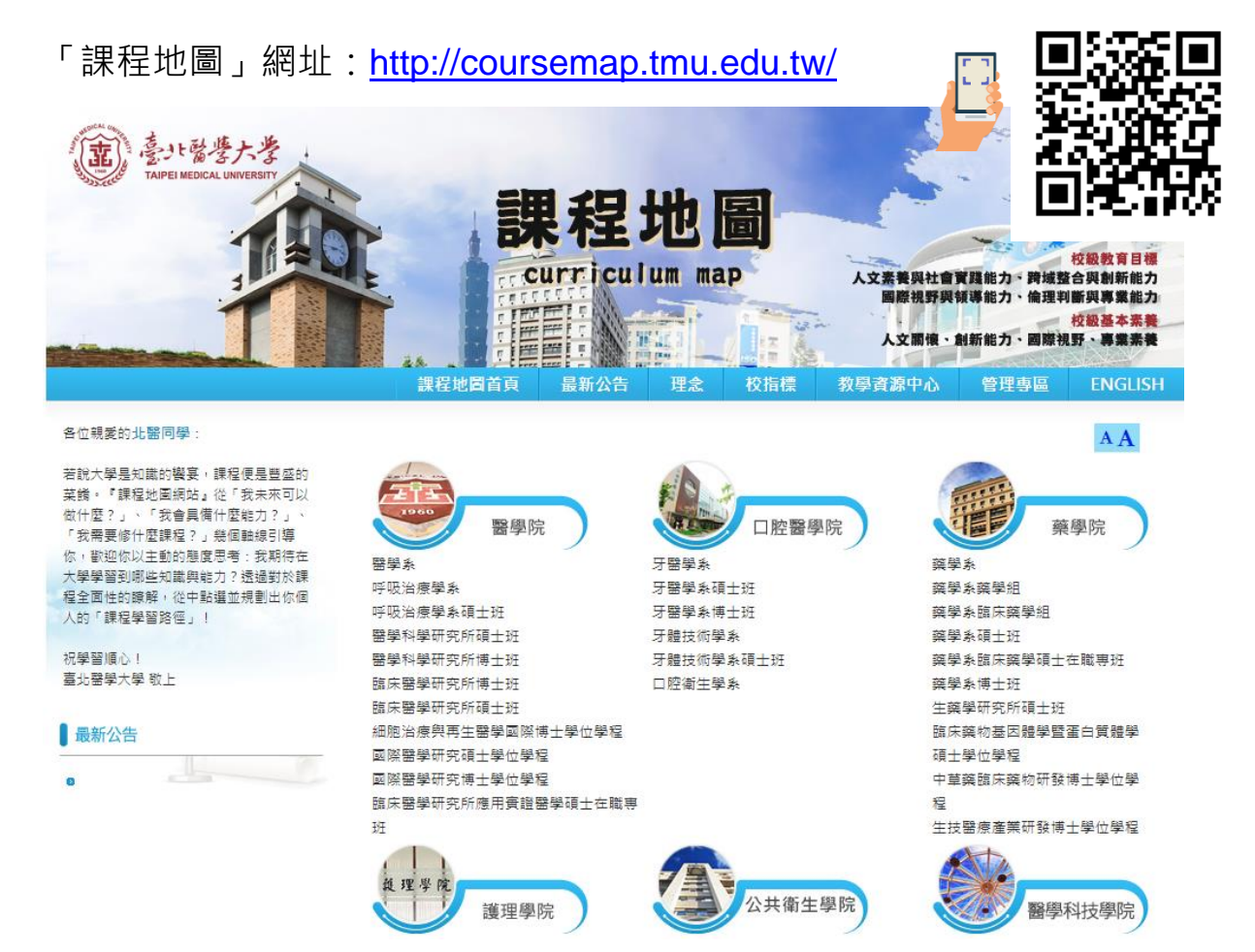

## <span id="page-7-2"></span>**二**、**課程查詢**

(一)查詢全校開設課程之開課系所、科目、學分、時間地點、人數上限可 由學校【首頁】→【學生】→【課程】→【課程時間、 地點查詢】依序輸入學期、系別及年級,即可查詢該 系級、通識及體育於該學期之開課內容。

「課程查詢」網址:

http://www.tmu.edu.tw/v3/app/super\_pages.php?ID=research&Sn=7

#### 壆牛

#### 首頁 > 學生

個人資料

學生學習系統 學生個人資料維護 -基本資料、體檢、兵役、幹部

#### 墨習系統

My2TMU 臨床教育e-Portfolio 臨床教育e-portfolio 2.0 學生請假系統(非期中期末考請假)

#### 入學

新生專區 招生報名 學生手冊(網路版)

#### 助學

助學措施/就學貨款系統(含弱勢學生補助) 獎學金資訊 兼職人員管理系統

#### 學雜費

減免學雜費申請 列印學雜費及住宿費繳費單(土銀代收網) BYOD無線網路認證註冊 學生學雜費及住宿費繳費須知 使用信用卡繳學雜費方案

課程 課程時間、地點查詢 授課進度查詢

#### 公告與活動

公佈欄 行事層 學術活動網

#### 駐壁

電子郵件帳號密碼變更或同步 WebMail 校内電話分機一覽表 電子郵件聯絡網

-122

.<br>Vrej 

#### 意見反應

北醫人意見箱 學生權益看版

#### 校園服務申請

場地借用/查詢 跨領域學院空間預約系統 二手書交換訊息平台 汽車停車證申請 掛號郵件查詢 公共設施維護修繕申請 宿網/校務系統等報修(資訊服務平台beta版)

#### 住宿

校內宿舍服務網 校外賃居服務網

-------------

**SHA** 

**TELES** 

NNUT

NANA

學習輔導

校務資訊系統 / 查開課資訊

首頁 > 校務資訊系統 / 查開課資訊

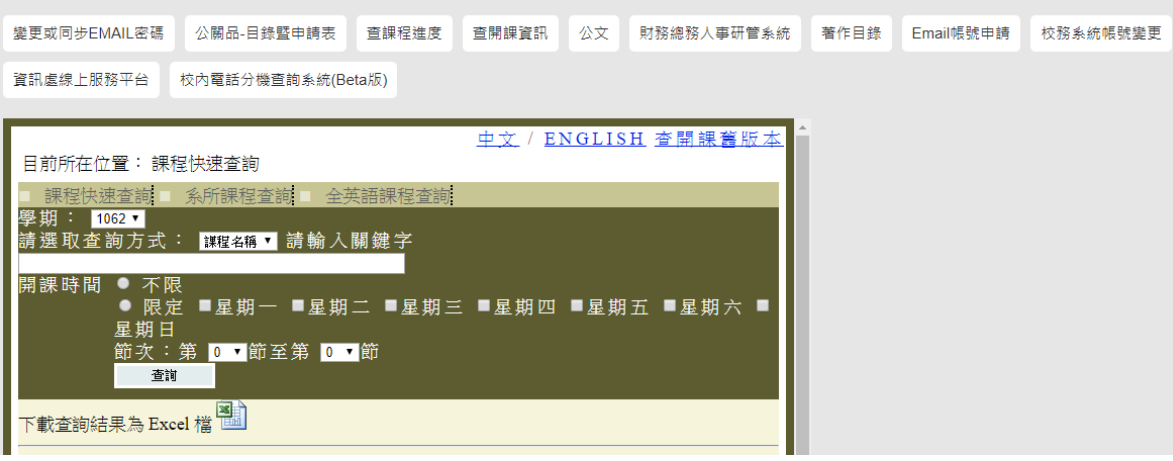

(二) 查詢各系所學位學程各學制學生必選修課程

可至學校【首頁】→【學生】→【學習輔導】→【各學制應必選修課 程】杳詢各學年度入學學生之必選修科目表,亦可至各系所網站杳詢 課程相關資料。

「各學制應必選修課程」網址:http://academic.tmu.edu.tw/Academic/tmu/index.htm

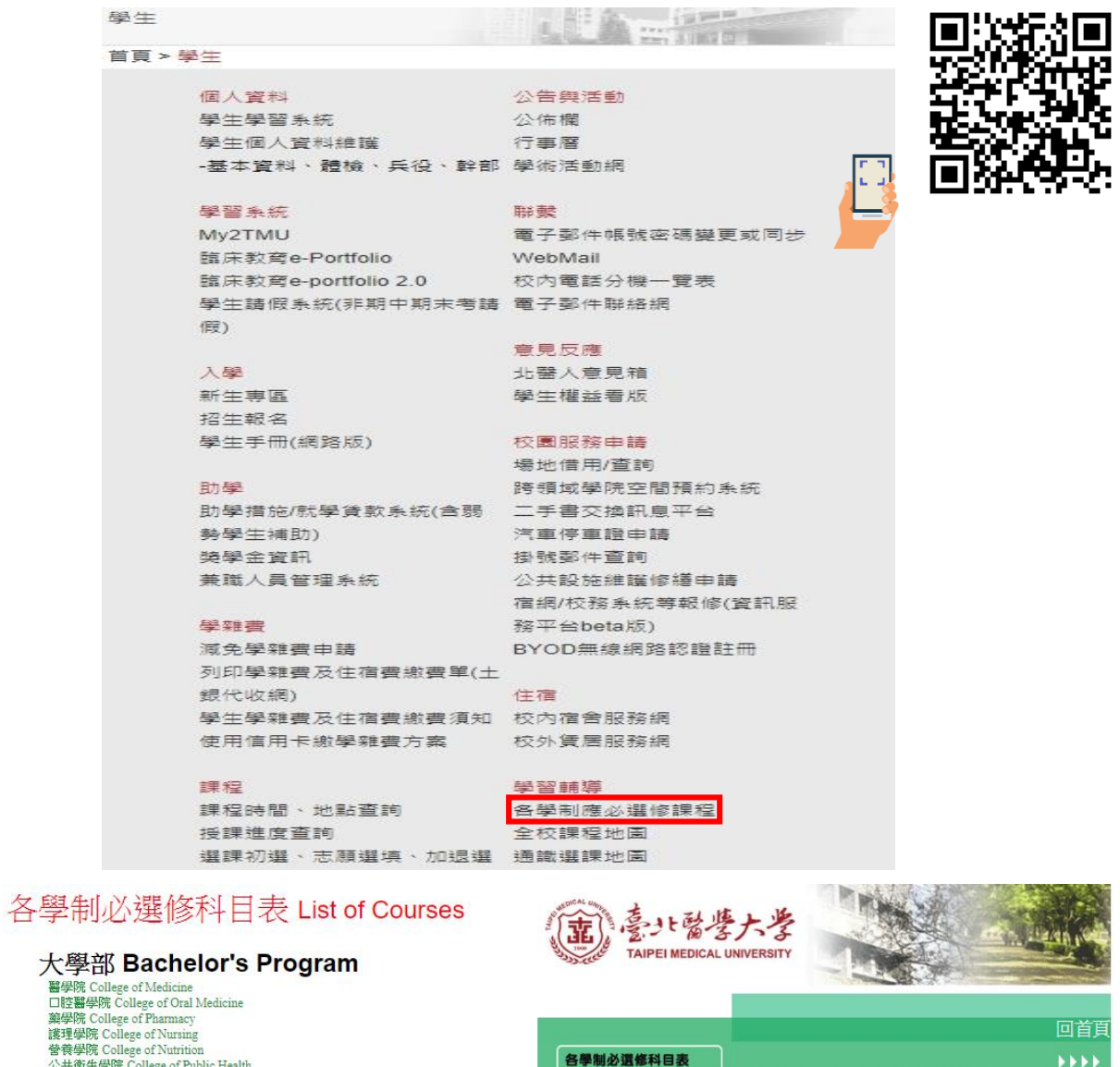

口腔醫學院 College of Oral Medicine<br>鎮學院 College of Parmacy<br>護學院 College of Nursing<br>普義學院 College of Nursing<br>合著學院 College of Nursing<br>管轄學院 College of Management<br>警學工程學院 College of Medicial Science and Tech<br>警學科技學院 College of Diomed ence and Technology

#### 二技部 Two-Year Professional Program

■<br>■學院 College of Medicine<br>□腔醫學院 College of Oral Medicine 藥學院 College of Pharmac 護理學院 College of Nursing 公共衛生暨營養學院 College of Public Health and Nutrition

#### 研究所 Master's and PhD Program

<del>器学に任</del>wh College of Binamacy<br>競撃院 College of Pharmacy<br>護理學院 College of Parmacy<br>装理學院 College of Nursing<br>公共衛生學院 College of Nursing<br>管義學院 College of Management<br><br><del>留學科技學院</del> College of Medical Science and Technology<br>人文暨社會科學院 Colle

6

## <span id="page-10-0"></span>**肆、選課須知**

#### <span id="page-10-1"></span>**一、選課期限**

依本校「學生選課須知」第三條規定:「**學生選課手續須於規定期間內辦理 完成。未經核准之選課,其所修科目學分不予承認。**」,故各項作業時間請 依選課時程規定之時間內辦理,如需經師長以紙本簽核之各項申請書,請 同學及早辦理,截止時間以「**送達**」課務組時間為準。

## <span id="page-10-2"></span>**二、必修課程之加/退選**

必修課程由學生自行網路選課,若無法於網路選課請填寫修習課程申請表。

### <span id="page-10-3"></span>**三、重複選修不得累計畢業應修學分及成績**

依本校「學生選課須知」第四條規定:「已修習及格之同一科目學分,不得 重複選修;日不得累計畢業應修學分及成績。狠選未經核准卻未到課及未 參加考試者,該科目以零分計算。」

### <span id="page-10-4"></span>**四、全學年之科目應依序修習**

依本校「學生選課須知」第五條規定:「全學年之科目,應依序修習,不得 前後顛倒。實驗科目應與學科課程配合修習。」

#### <span id="page-10-5"></span>**五、選課學分數之上下限**

依本校「學生選課須知」第九條「各系所學位學程學生每學期選課學分限 制」:研究生以**三至十五**學分為原則。

#### <span id="page-10-6"></span>**六、選修他系所學位學程課程**

依本校「學生選課須知」第八條規定「各系所學位學程學生應修之科目學 分,**應以教務處所公布各該系所學位學程之必選修科目**為原則」,如因以下 原因方得改修他系所學位學程課程:

如因重、補修之必修課程更動或上課時間衝突,欲改修他系所學位學

7

程開設課程,其**科目名稱、內容及學分數必須相同**。

<span id="page-11-0"></span>**七、選修他校課程**

依本校「校際選課實施辦法」重要規定如下:

- (一) 准予校際選課之科目, 以學生所屬學校未開設者為原則; 應屆畢(結) 業生如有特殊情形者,經學生陳述事實,經系、所、學位學程主管核 准後,得以專案申請之。
- (二) 每學期所選他校學分數不得超過該學期修習總學分數三分之一,但下 列情形不在此限:一、學士班及二年制在職專班應屆畢(結)業生。二、 延畢生。三、碩博士班學生。四、本校與他校基於互惠原則簽訂學術 合作辦法者。於前項但書情形,修習學分總數應受每學期最高限修學 分之限制。
	- **\*以上摘錄校際選課相關內容,詳情請參照本校校際選課實施辦法辦理。**

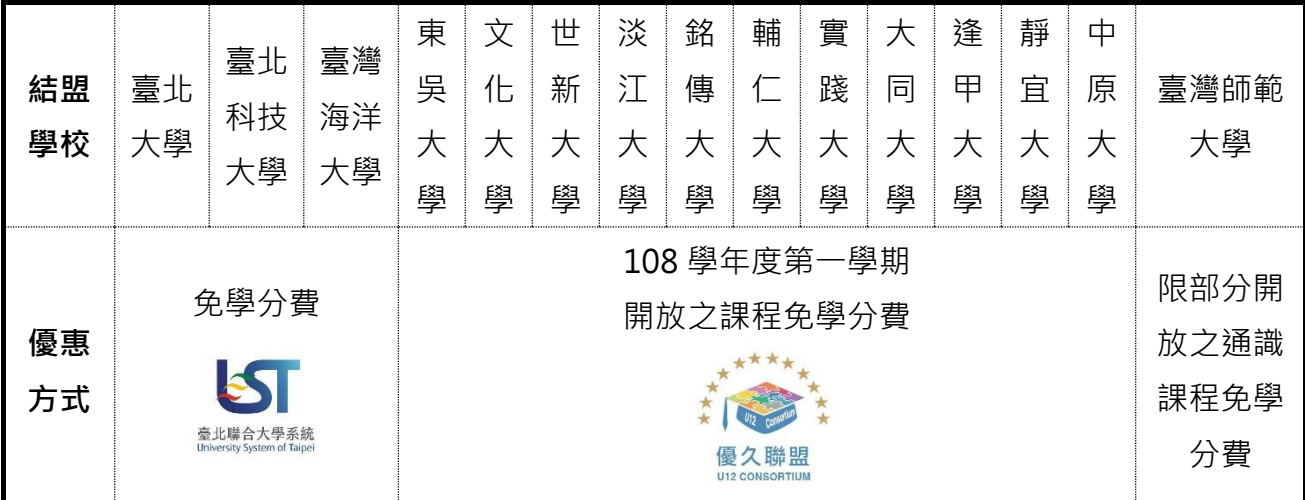

 **\*目前與本校結盟學校學分費優惠一覽表**

\*臺北科技大學免學分費不含須在校外上課之實驗、實習課程;各校免學分費均不含暑修。 \*\*中原大學除開放課程外,申請通過課程免學分費。

## <span id="page-11-1"></span>**八、重修或補修科目之處理原則**

依本校「學生選課須知」第十條「重修或補修科目之處理原則」:

(一) 凡有須重、補修之必(選)修科目,於選課時,應依各系所學位學程必

修課程表之先後順序修習,不得藉故拖延。

- (二) 凡全學年之科目,第一學期不及格未滿四十分者,不得續修第二學期; 其成績在四十分以上者,得准續修第二學期。惟全期皆及格始列入畢 業學分。
- (三) 各系訂有先後修習順序者,依其修課規定。

以上規定皆摘錄自本校「學生選課須知」中之相關內容或教務會議決議等, 建議您在選課前務必先行詳閱,相關規範皆可於教務處網頁「課務組 相關 法規」下載。

## <span id="page-13-0"></span>**伍、網路選課說明**

## <span id="page-13-1"></span>**一、學生選課系統**

學校【首頁】→【學生】→【課程 選課初選、志願填寫、加狠選】進入選 課系統網頁,請依以下步驟進行選課:

#### (一) **登入畫面**

1.選課系統必須輸入個人 **e-mail 帳號(即學號-需小寫)**與**密碼(預設 密碼為身份證字號-英文字母為大寫)**,請注意密碼有大小寫之分, 輸入時請務必留意,否則將出現錯誤訊息。在登入學生選課系統 前,應先詳閱**選課相關注意事項**。

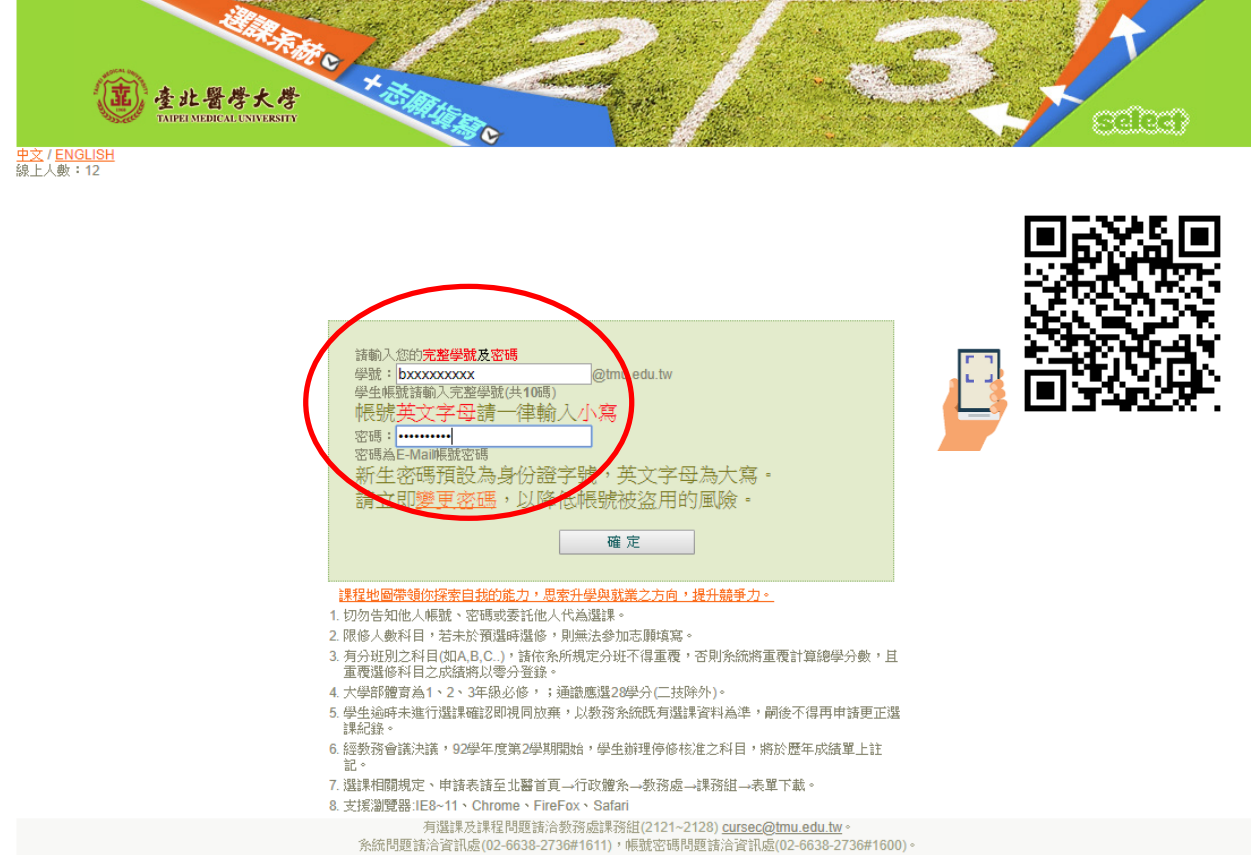

2.第一次進入密碼為個人**身分證字號**,爾後請自行更改,並請妥為 保存,為確保個人資料之隱密性,請同學切勿隨意告知他人自己 的密碼,也建議同學定期更改密碼。

## (二) **選課主畫面**

選課主畫面,共分九個區塊:選課系統、志願填寫、志願退選、志願 填寫查詢、錄取權重查詢、選課確認、本學期選課清單、各學期必選 修課程及畢業資格預警。

## (三) **加選**

Step1:點選「選課系統」中之課程,並可點選左側五項功能選項 查詢所需課程

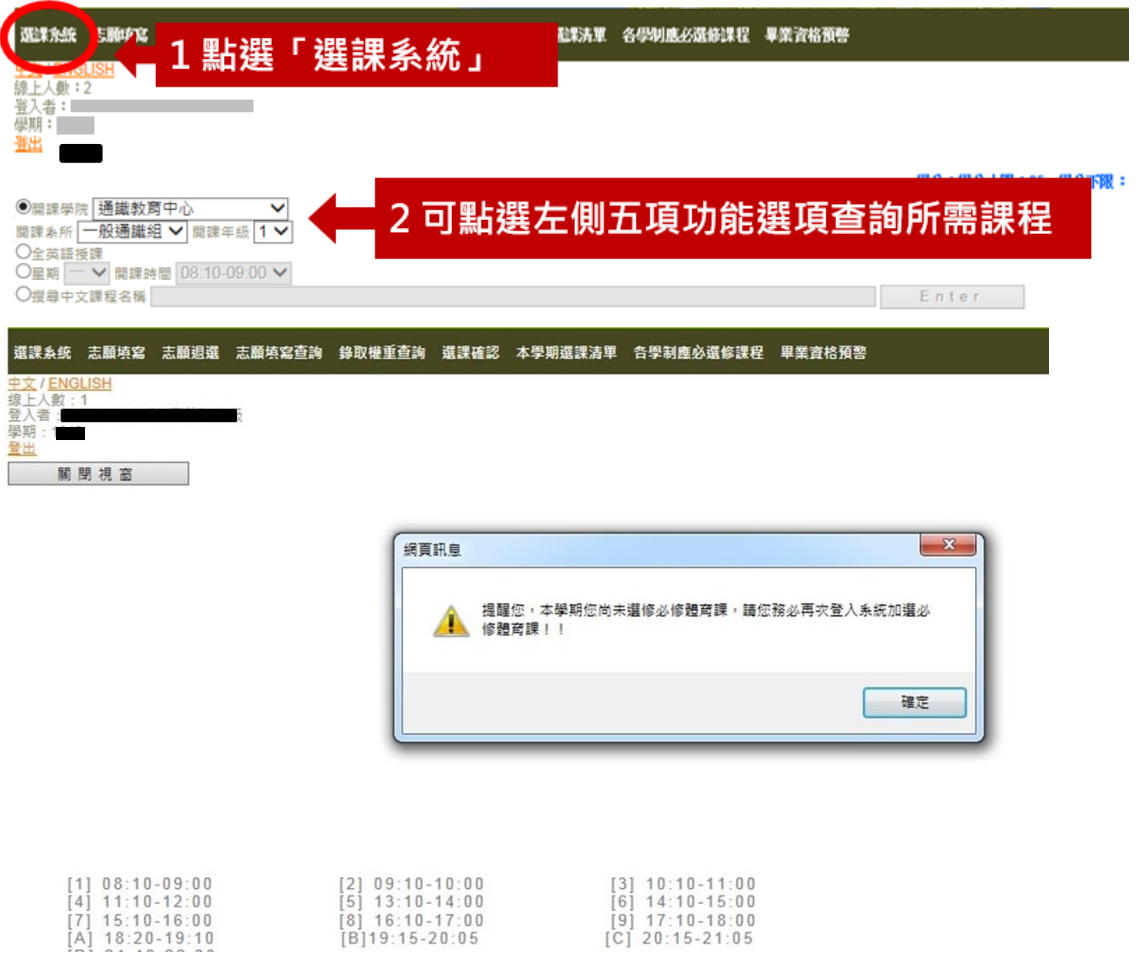

## Step2:可查詢課程大綱及進度表

Step3:有興趣加選請按下『加選』

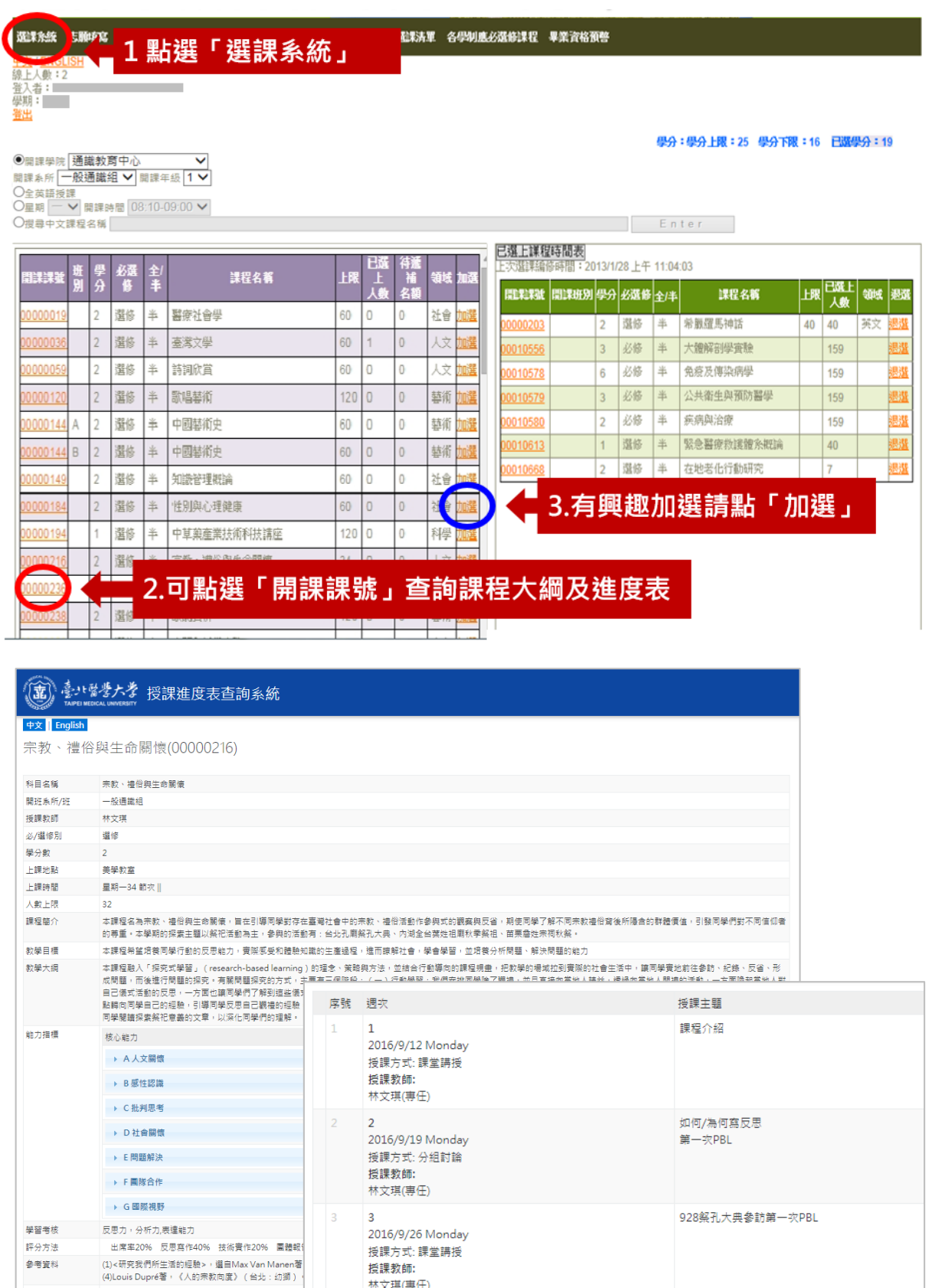

928祭孔大典参訪經驗分享及

林文琪(專任)

2016/10/3 Monday 授課方式:分組討論

 $\overline{4}$ 

参考資料

-<br>是否使用原文書/資 否<br>科

\*臺北聯合大學系統校際選課也可查詢課程大綱及進度表

(歡迎踴躍使用)。

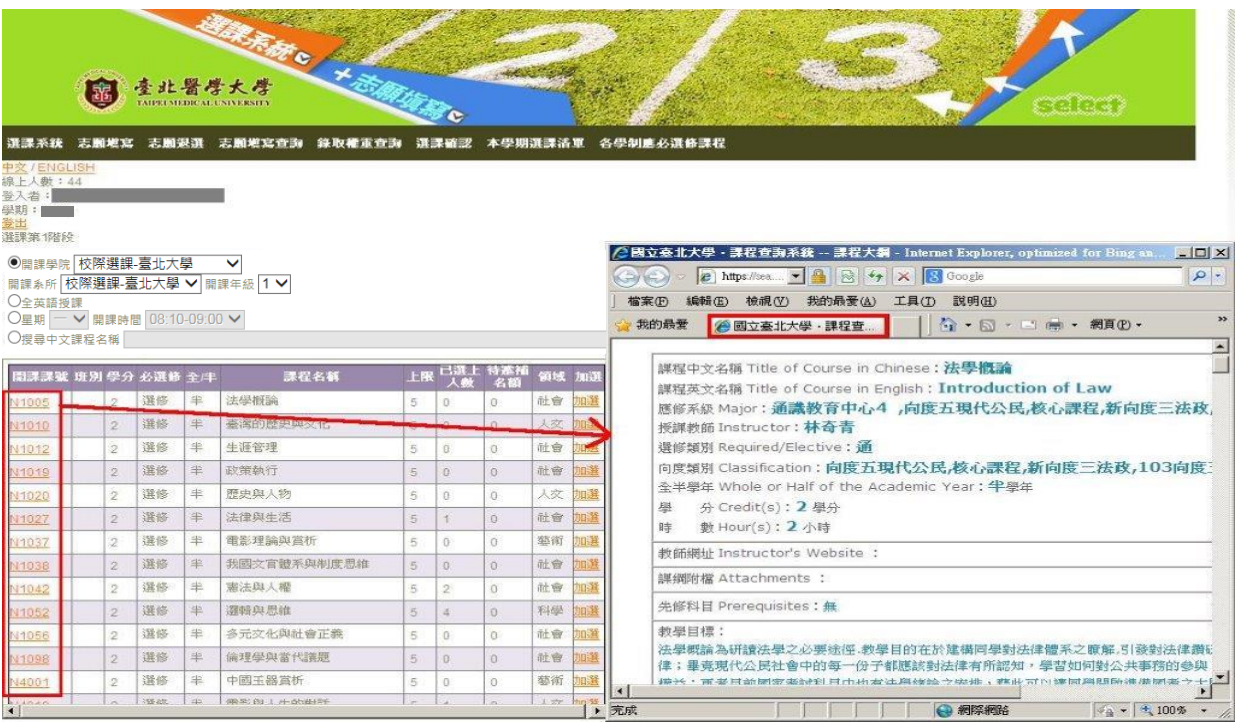

Step4:可於已選上課程時間表確認是否加選成功

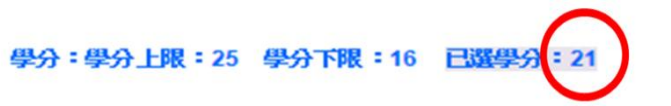

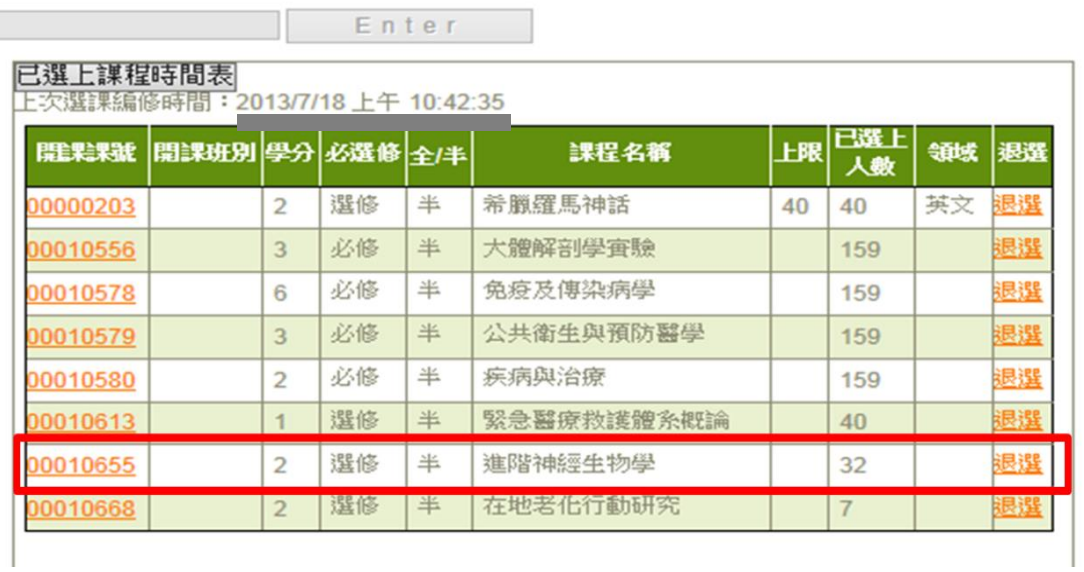

## Step5:亦可從「已選課程時間表」查詢與空堂同一時段的課程

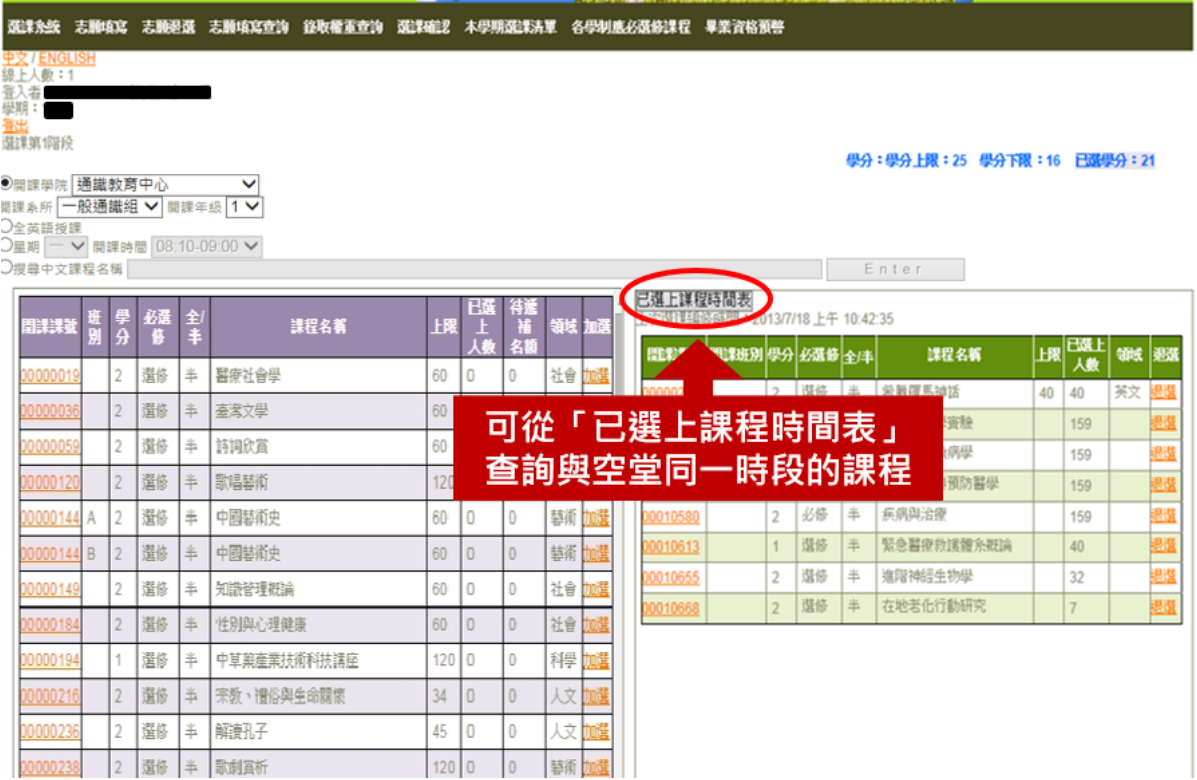

## Step6:利用已選課程時間表時段選課

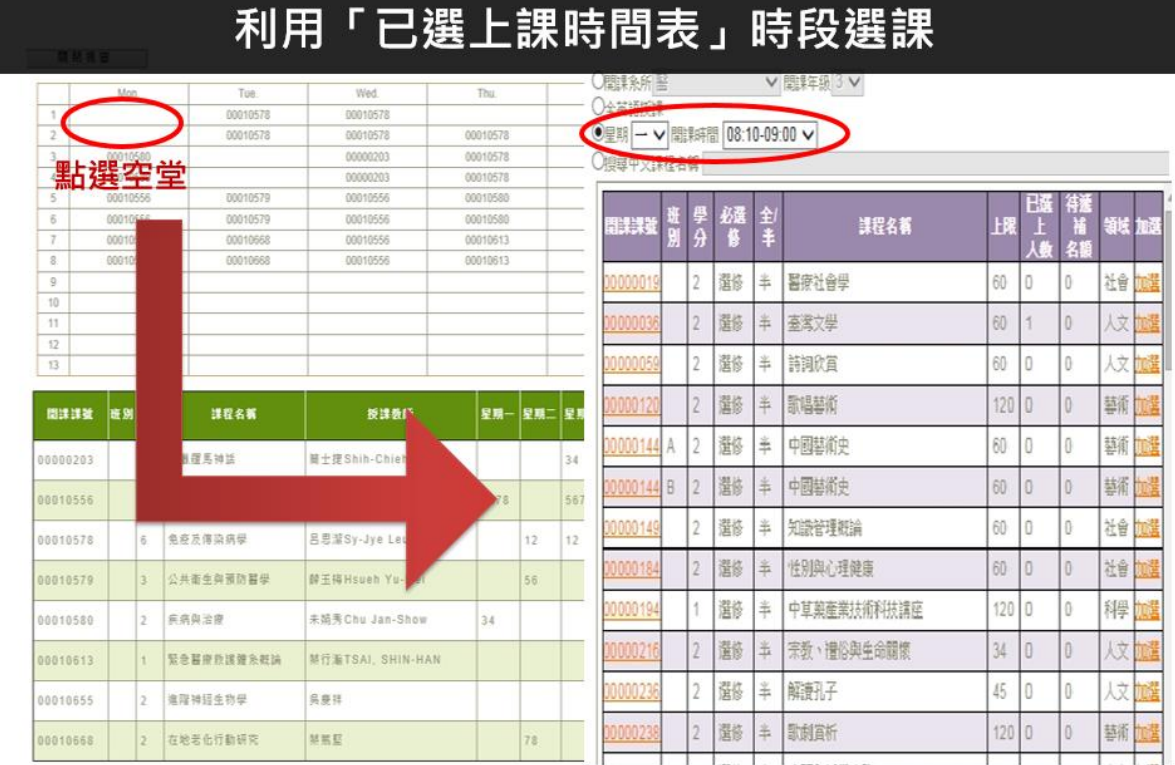

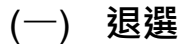

Step1:從「已選科目清單」點選欲退選科目

Step2:按下『退選』鍵

學分:學分上限: 25 學分下限: 16 日選學分: 21 學分:學分上限: 25 學分下限: 16 已選學分: 20

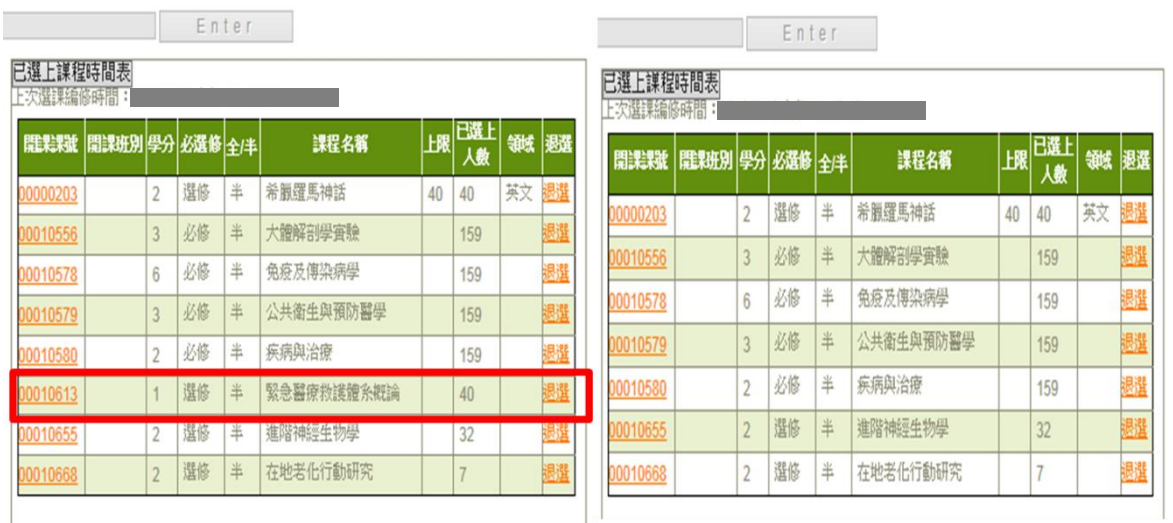

## (二) **選課清單**

同學選完課後,請再次查詢已選之課程是否正確;若有需要,可列 印自存,以利日後進行選課確認時做為核對選課之資料。

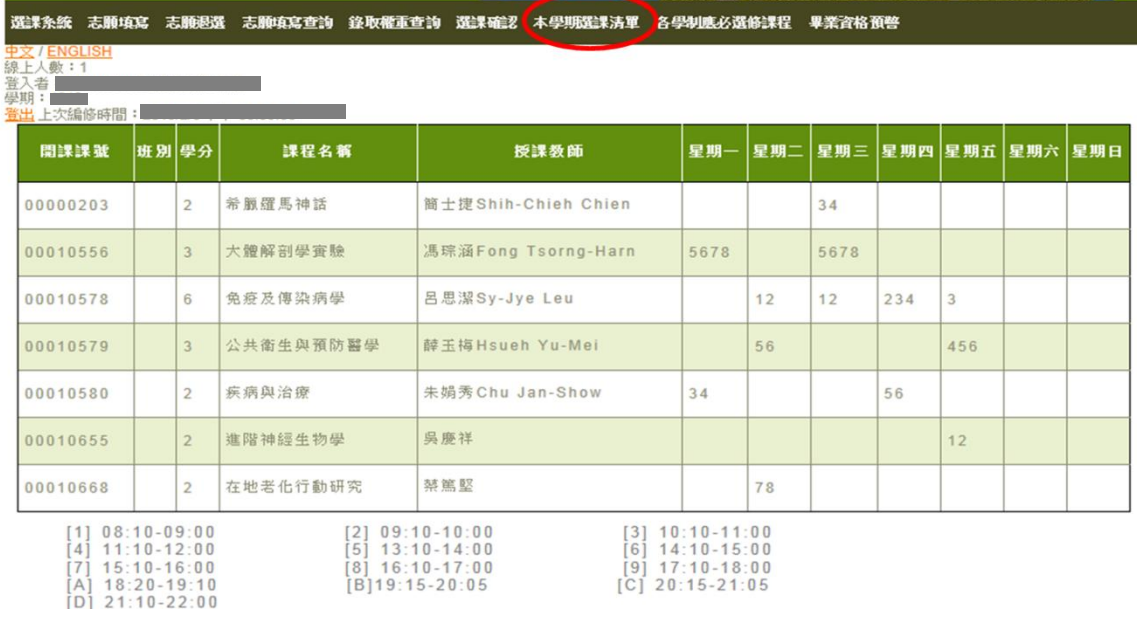

**注意:**

**1.研究所各所必選修課程皆由學生自行網路選課。**

**2.選課應以本系所開設之必選修課程為主。**

**3.全學年的科目應依序修習。**

**4.加/退選科目,會出現提示視窗,應在確認後再按確定,以免誤選。**

## <span id="page-20-0"></span>**二、志願填寫**

**適用於選課人數額滿之科目,**請於志願填寫開放時段連線至「選課初選、 志願選填、加退選」進行志願填寫。

(一) **志願填寫**

Step1:點選「志願填寫」

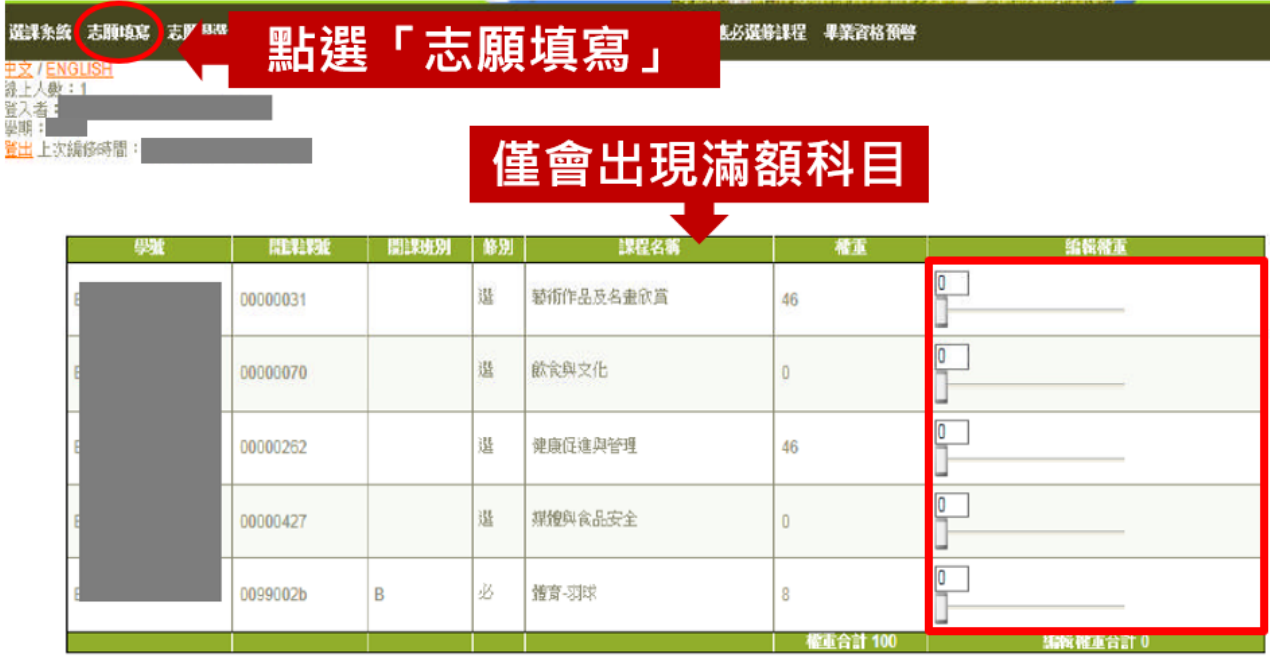

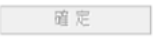

Step2:志願填寫期間可隨時調整志願權數比重,但加總需為100, 否 則「確定」鍵呈現反白。

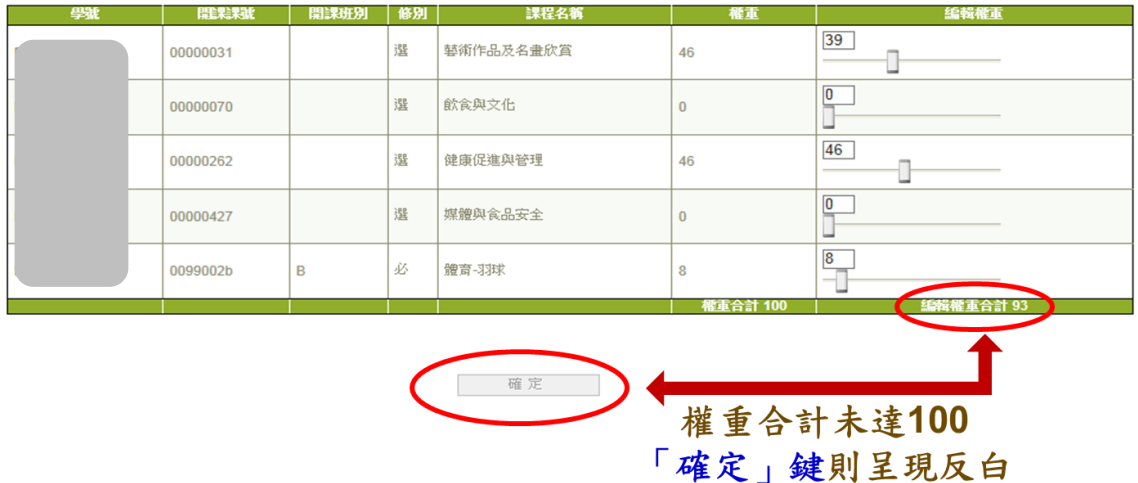

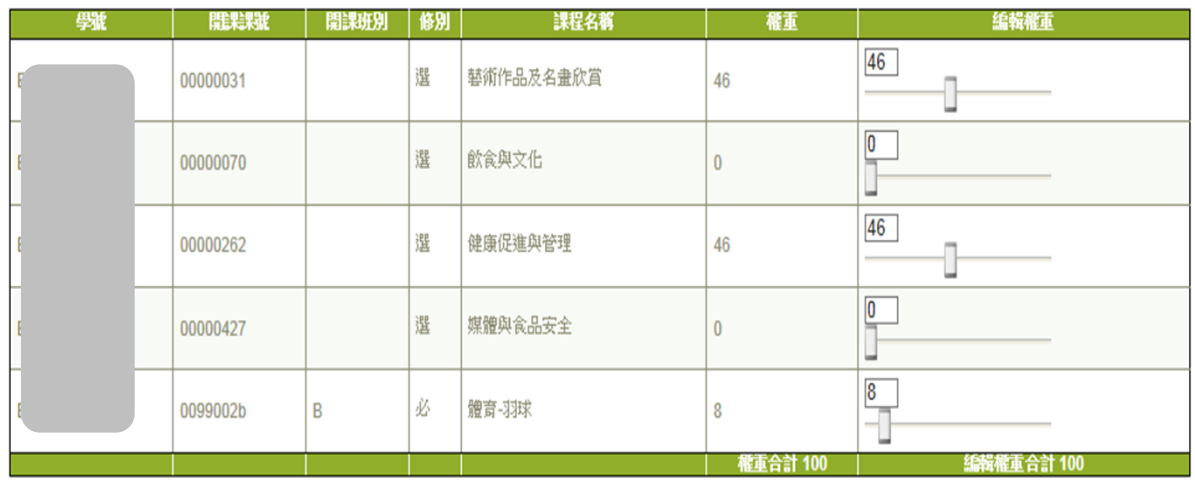

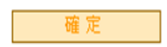

Step3:務必記得至「志願填寫查詢」檢核志願填寫成功。志願權 重是以系統關閉前最後一筆暫存資料為準。

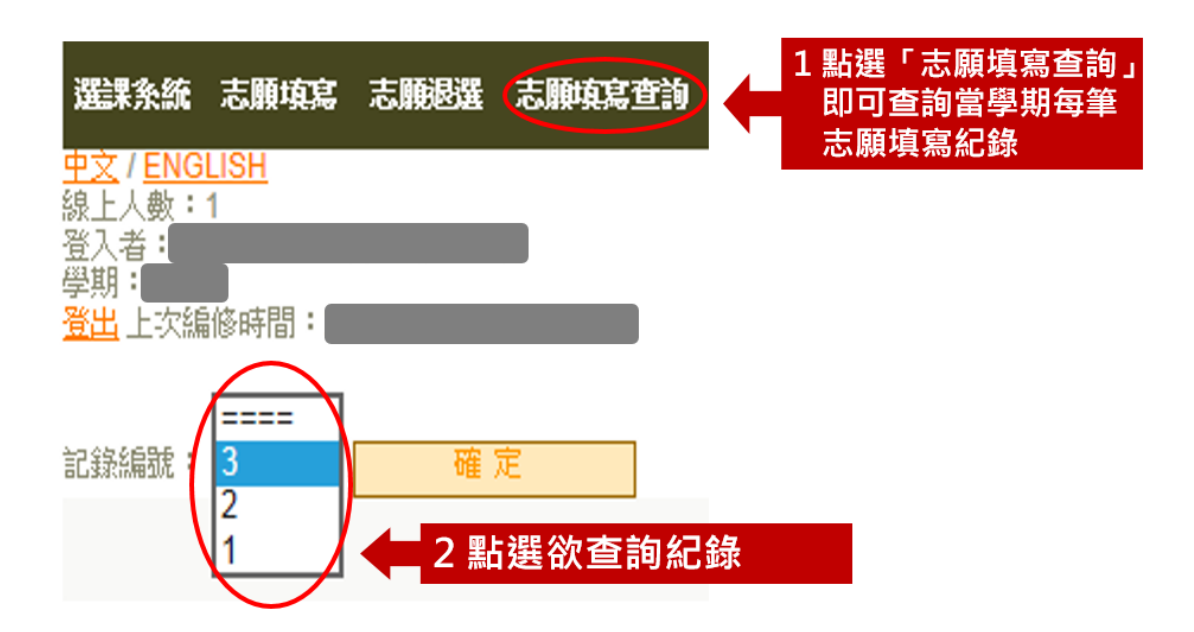

#### (二) **志願退選(請於加退選期間進行)**

Step1:點選「志願退選」

- A.排名序號 > 錄取序號,代表未中籤。→「已選課程時間表」不會 呈現該課程。
- B.排名序號 ≤ 錄取序號,代表已中籤或遞補成功。→超過學分上限 及放棄遞補除外。
- C.當滿額科目有人退選,則錄取序號自動增額。

D.滿額科目之候補全數遞補完成,若又有人退選,錄取序號出現 999。

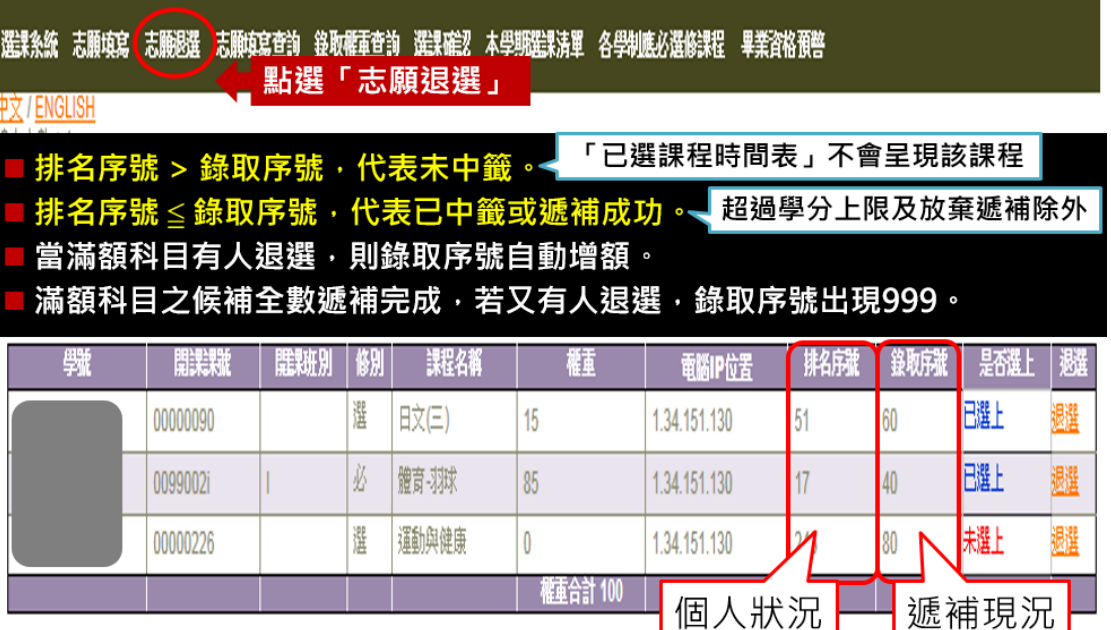

Step2:進行「退選」

**A.未遞補上同學可隨時放棄候補,進行志願退選,但一旦放棄便無法 再恢復。**

 $\Box$ 

- B.若未進行志願退選者,至加退選截止前,皆有可能遞補成功,遞補 **成功後不得以「忘記進行志願退選」為由申請更正。**
- **C.若未遞補上,但已改選其他同時段科目,原遞補科目未進行志願退 選,導致因前項(B.)原因遞補成功發生衝堂者,將以原遞補科目取 代已改選之課程。**
- **D.**若已遞補成功,卻欲退選課程,請另於選課系統進行退選。
- **【注意】當權重為 0 時,仍有可能被選上或遞補上。**

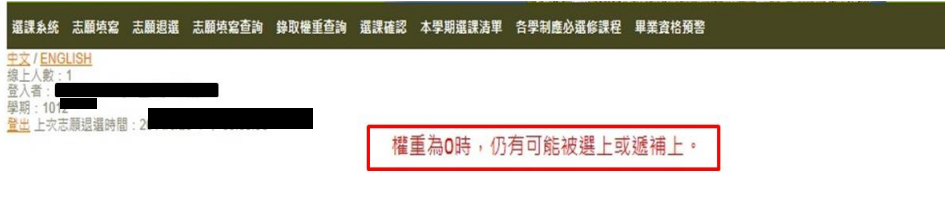

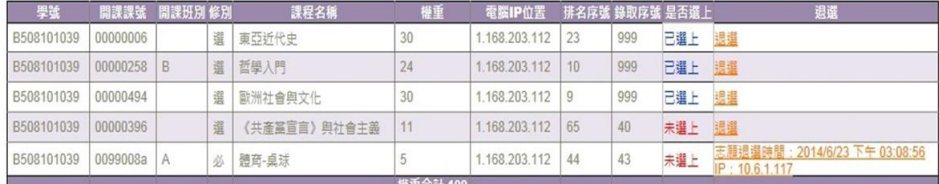

## Step3: 退選執行設有「確定要退選」確認選項始執行退選動作,避 免誤按。

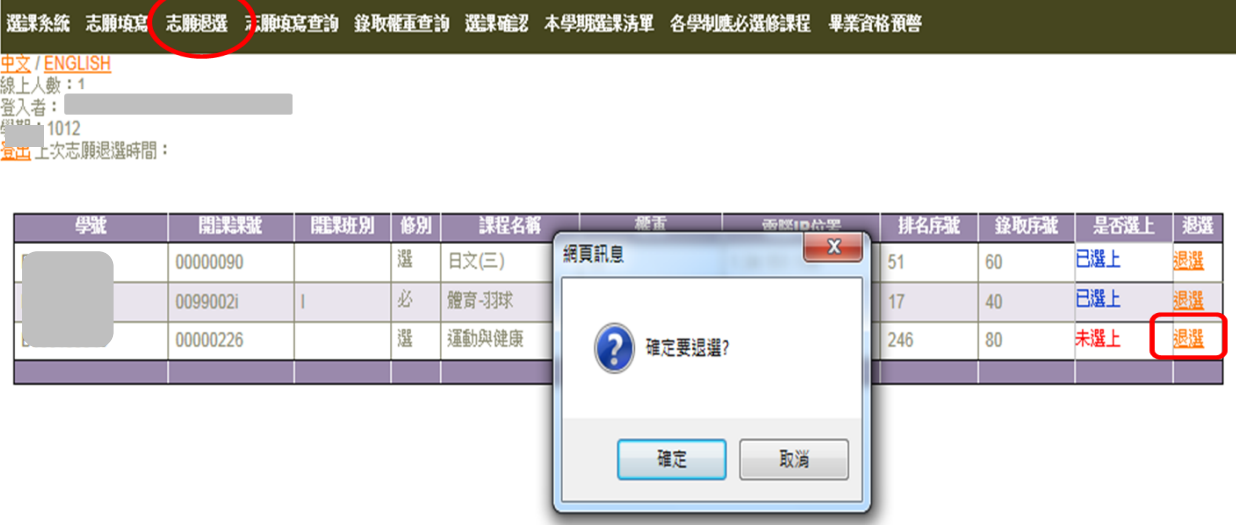

(三) **志願填寫查詢**

Step1:點選「志願填寫查詢」即可查詢當學期每筆志願填寫紀錄 Step2:點選欲查詢紀錄

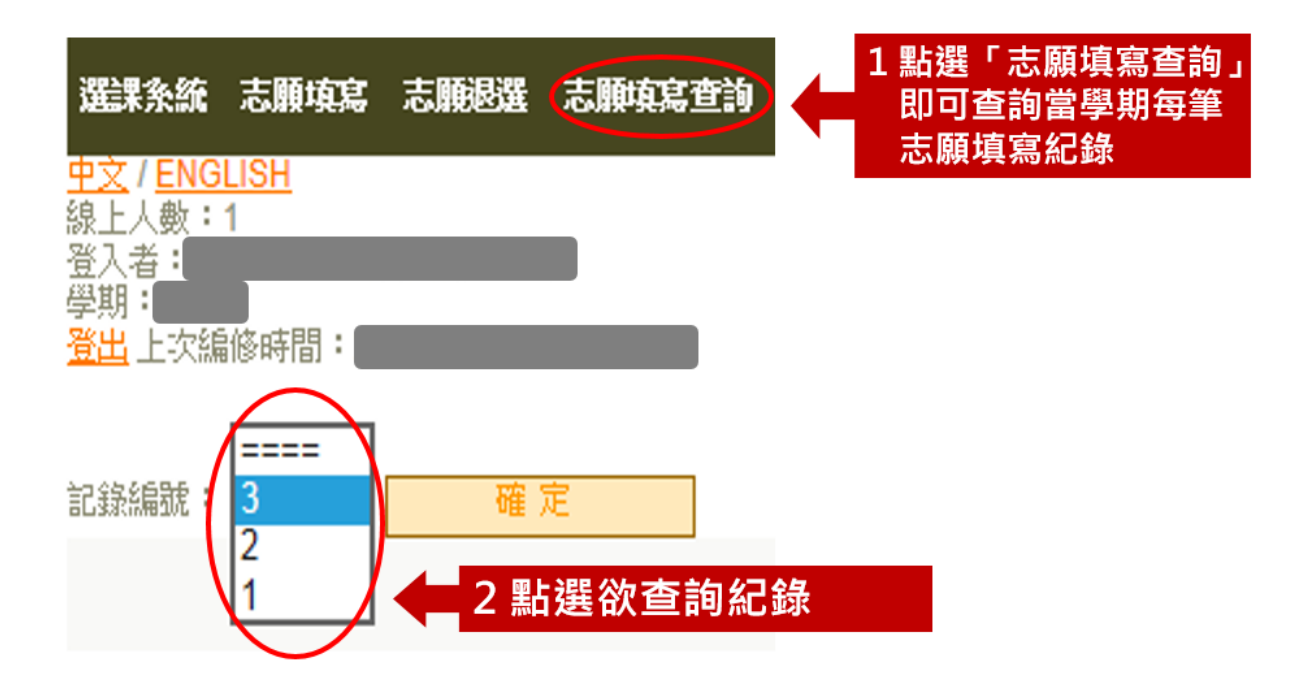

### (四) **錄取權重**

可點選錄取權重查詢「最低錄取權重」

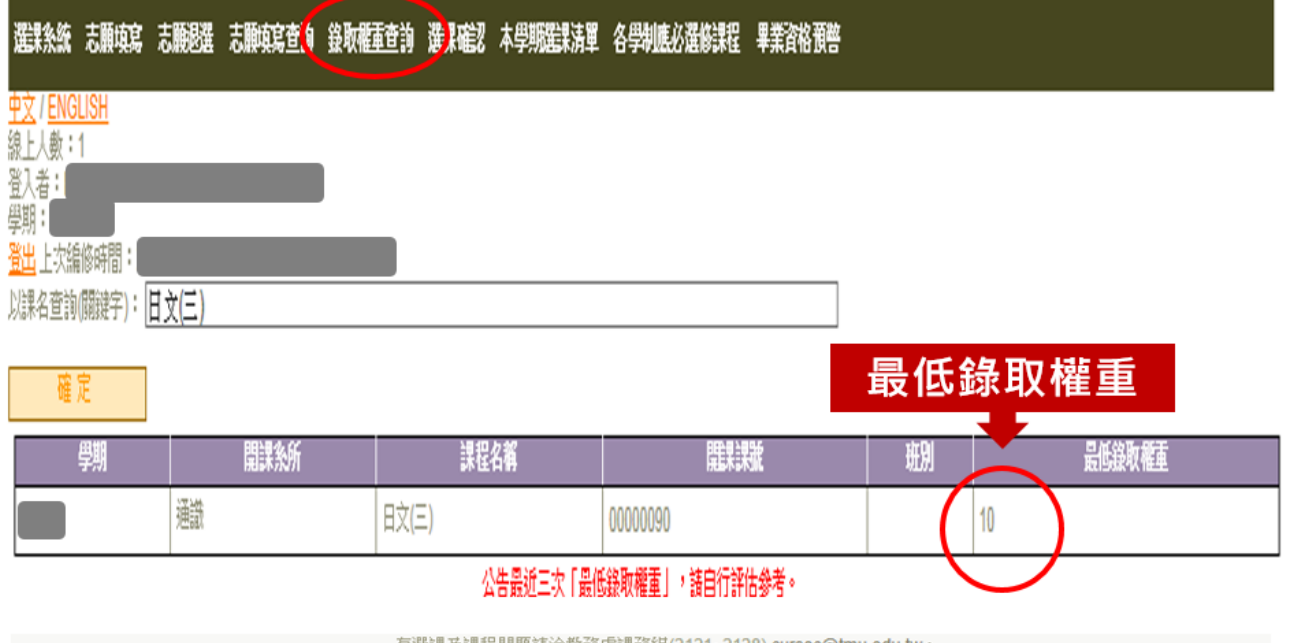

有選課及課程問題請洽教務處課務組(2121~2128) <u>cursec@tmu.edu.tw</u>。<br>- 余統問題請洽資訊處(02-6638-2736#1611),帳號密碼問題請洽資訊處(02-6638-2736#1600)。

## <span id="page-25-0"></span>**三、選課確認**

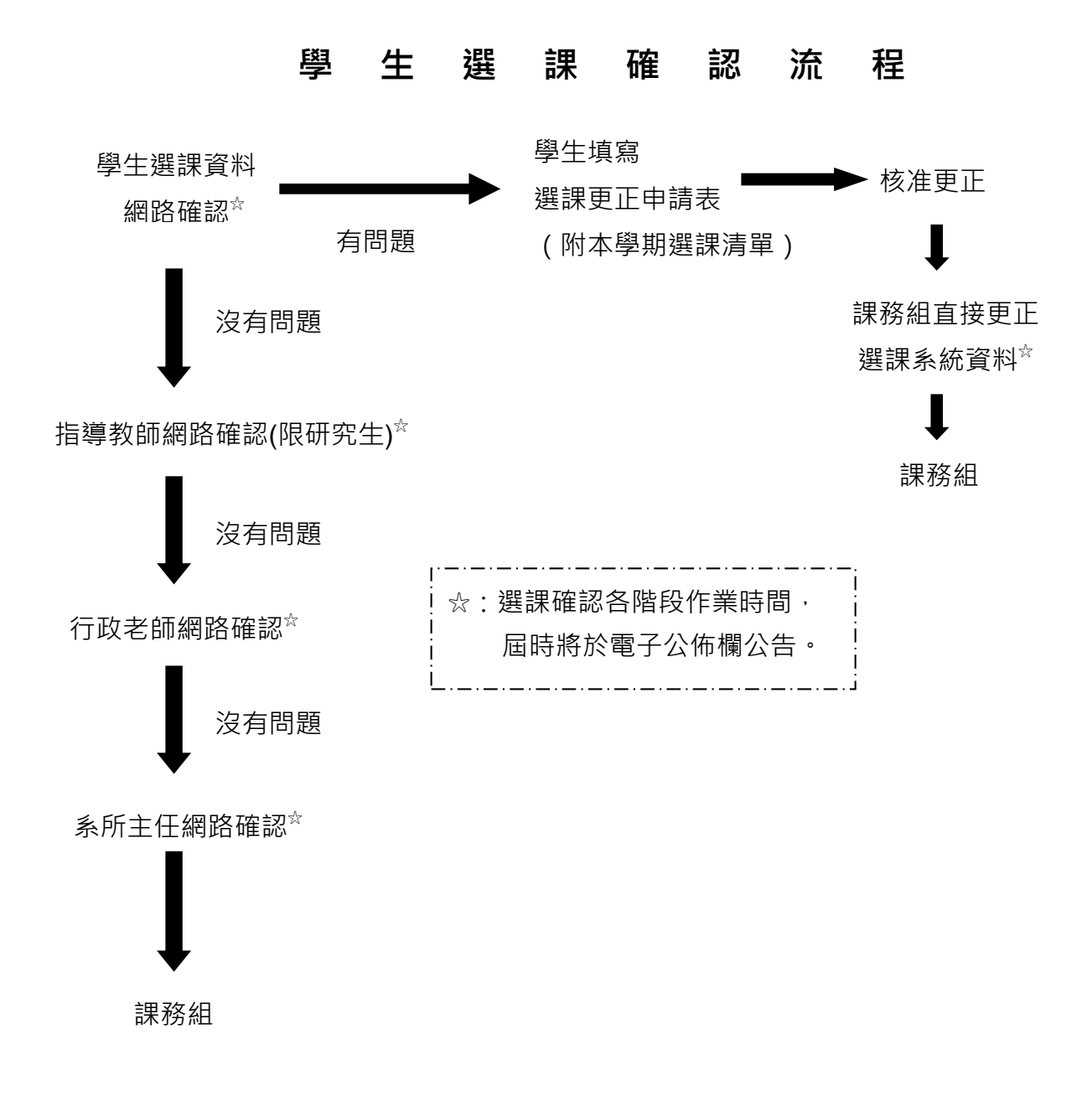

## Step1:點選「選課確認」

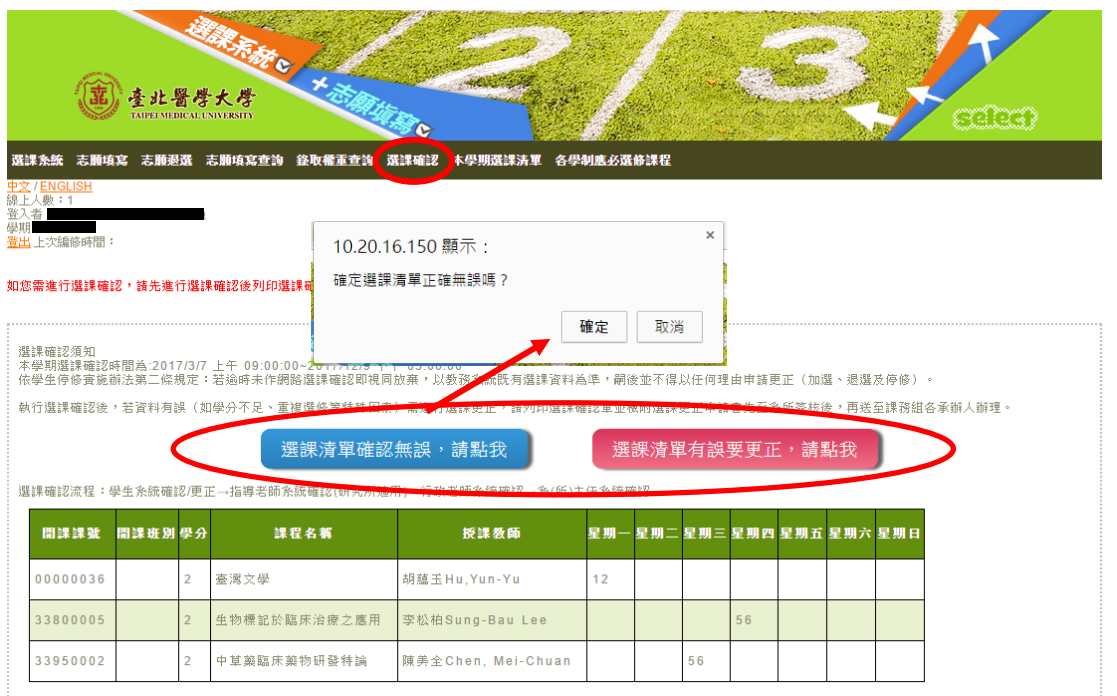

Step2:核對所選科目與加退選期間自行列印之選課清單是否相符

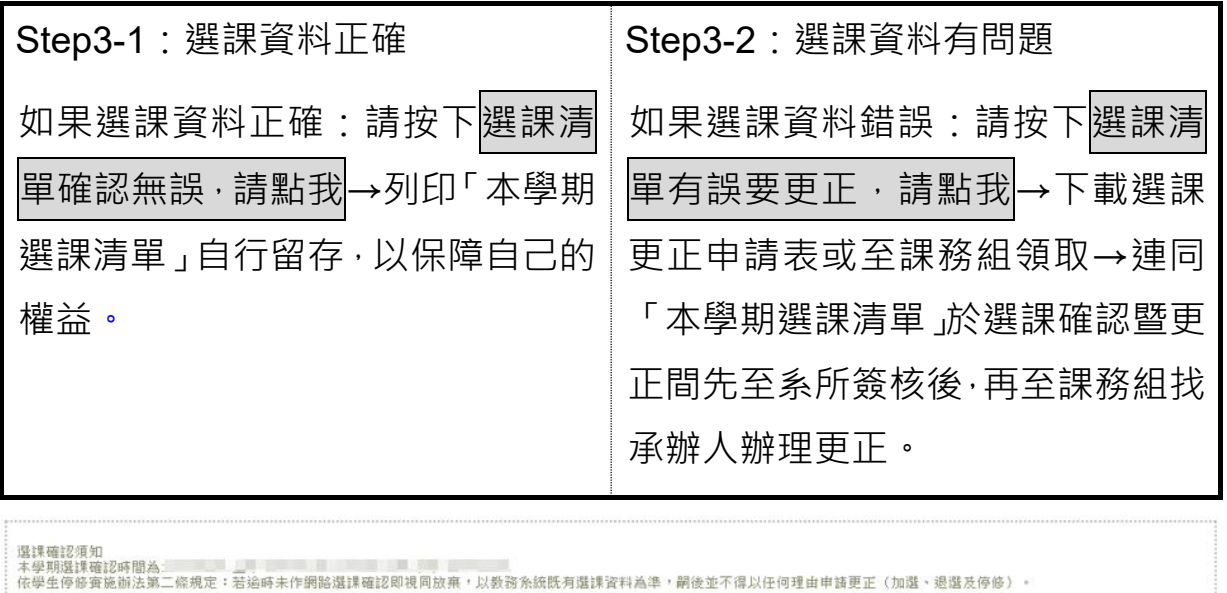

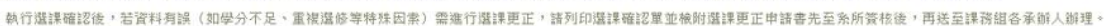

列印選課清單

選課確認流程:學生系統確認/更正→指導考師系統確認(研究所適用)→行政考師系統確認→系(所)主任系統確認

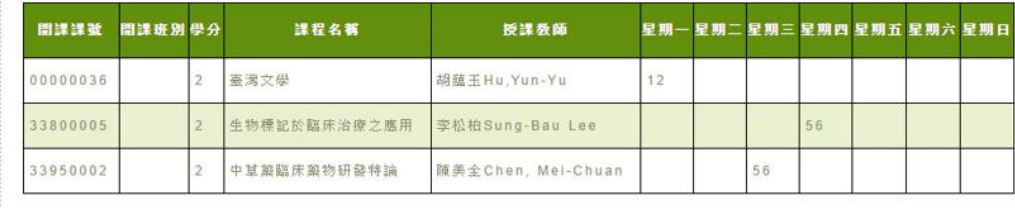

## <span id="page-27-0"></span>**陸、須以書面辦理之申請項目**

### <span id="page-27-1"></span>**一、修習課程申請項目**

- (一) 如有下列情形應填寫「修習課程申請表」,經簽核後始生效。
	- 1.改修他系課程
	- 2.日夜間學制課程互選(同 1)

3.其他

(二) 修習課程申請辦理期限及程序

於**加退選結束前**辦理完畢,截止期限以送達課務組日期為準,故請 同學儘早送件,簽核程序請依「修習課程申請表」之**備註說明**辦理。

#### <span id="page-27-2"></span>**二、選課更正申請**

(一) 選課更正申請要件

選課更正申請之要件包含:因所選科目停開或未核准以致學分數不 足、重複選修、同科目選錯課號或其他特殊因素,可於期限內辦理更 正;但此申請並非「**第二次加退選**」作業,故如非上述原因(例:忘 了進行「志願退選」),將不予核准,故請於加退選網路系統開放期 間,慎重選課,並應注意是否符合選課學分數下限規定。

(二) 選課更正申請辦理期限及程序

請於網路確認開放時間進行網路確認作業,若有錯誤,請填寫「選課 更正申請表」,並列印「本學期選課清單」附於申請表,**於公告截止 日期前辦理完成(**截止期限以送達課務組日期為準**)**。經簽核完成後, 由課務組代為更正選課紀錄。

## <span id="page-27-3"></span>**三、停修退選申請**

(一) 停修申請須知

依本校「停修實施辦法」第二條「學生每學期於校訂時間辦理加退選 後,因個人身心之特殊狀況或家庭發生變故,致使不能專注於課業

時,得依本辦法申請辦理停修退選;…」及第三條「停修退選後修習 之學分數,**不得低於規定之應修學分數**。」及第六條「經准辦理停 修退選之學生,應於核准日起一週內親自至教務處課務組及註冊組 辦理停修退選手續。辦理停修退選後,**同一學期不得再以任何理由 申請加選**」。

(二) 停修申請辦理期限及程序

依本校「停修實施辦法」第四條及第五條規定:

- 1.受理停修退選之時間為行事曆第十四週,截止期限以送達課務組 日期為準。
- 2.申請停修退選應填寫「停修退選申請表」,並檢具相關證明或說明 書,經任課教師、行政教師或指導教授、系所主管及教務長簽准 後,由課務組辦理選課系統退選手續,停修核准之科目皆於成績 單上註記「該科目停修」,故請同學慎重考量辦理停修退選。

### <span id="page-28-0"></span>**四、修習外校課程申請**

- (一) 修習外校課程申請辦理須知
	- 1.依本校「校際選課實施辦法」第二條「准予校際選課之科目,**以本 校該學期未開設者為原則**;應屆畢(結)業生如有特殊情形者,經 學生陳述事實,經系、所、學位學程主管核准後,得以專案申請 之。」第三條「校際選課學生每學期修習他校學分數,**不得超過該 學期修習總學分數三分之一**,但下列情形不在此限:一、學士班及 二年制在職專班應屆畢(結)業生。二、延畢生。三、碩博士班學 生。四、本校與他校基於互惠原則簽訂學術合作辦法者。於前項但 書情形,修習學分總數應受每學期最高限修學分之限制。」
	- 2.各校開設課程請參閱各校網站,與本校結盟學校開放課程及辦理 程序請參閱公佈欄公告,修習外校課程皆須對方學校及所屬系所 都同意才可辦理,目前台大除有簽約之系所外,不開放他校選修 (公衛系與台大職業醫學與工業衛生研究所有簽約)。
- (二) 修習校外課程辦理期限及程序
	- 1.辦理期限依各校規定,一般**皆以加退選期限為準**,請隨時注意公 佈欄公告內容。
	- 2.應填寫「校際選課申請表」**一份**,本校學生至外校選修,請使用本 校申請表(若他校有特別要求,請另備他校申請表)。
	- 3.申請表經所屬系(所)、院主管及教務長核可後,依該校規定之時間、 程序,辦理選課手續並依規定繳交費用。本校結盟學校有中原、臺 師大、臺北大、北科大、海大、東吳、文化、世新、淡江、銘傳、 輔仁、實踐、大同、逢甲、靜宜等,學分費優惠等相關規定請參見 「選課須知」一節。
	- 4.繳費後請將簽核完成之正本申請表繳回所屬學校(教務處),另影印 三份影本分別送開課系所、開課學校(教務處)存辦及學生自存。

### <span id="page-29-0"></span>**五、研究所三年級以上學生選課**

- (一) 選課須知
	- 相關費用計算方式請參見學校【首頁】→【行政單位】→【財務處】 →【學雜費專區】,點選該年度之學雜費徵收標準。校際選課學分 數不計入校內修習學分數,目收費標準依各校規定辦理。
- (二) 選課期限與流程
	- 1.於「預選」時段利用網路選課系統選課。
	- 2.依出納組公告時間內,至北醫網頁→學生→學雜費→「列印學雜 費及住宿費繳費單(土銀代收網)」。至銀行繳費或 ATM 轉帳(同一 般生繳費方式)。
	- 3.於規定時間內上網進行選課確認。

## <span id="page-30-0"></span>**柒、選課常見 Q & A**

## <span id="page-30-1"></span>**一、選課系統相關問題**

#### **Q1:忘記e-mail密碼該如何處理?**

A1:忘記原密碼時, 請至學校【首頁】→【學生】→【聯繫\_電子郵件帳 號密碼變更或同步】→【密碼遺失變更系統】重新設定密碼。

#### **Q2:想要更改e-mail密碼該如何辦理?**

**A2:**更改密碼方式如下:

1.由學校【首頁】→【學生】→【聯繫 電子郵件帳號密碼變更或同步】

2.分別輸入原帳號密碼與新設定之密碼,即可變更密碼。

- **Q3:登入選課系統時,出現「您的帳號或密碼有誤!請重新輸入」的錯 誤訊息?**
- **A3:**表示您所輸入的e-mail帳號或密碼有誤,請注意帳號密碼有大小寫之 分,帳號中學號的英文字母輸入時應為小寫,系統預設之密碼中之身 分證號第一碼輸入時應為英文大寫。

## <span id="page-30-2"></span>**二、選課常見問題**

- **Q1:為何我有選該堂課,選課學生名單上卻沒有我的姓名?**
- **A1:**完成人工更正選課後,如果選課名單上仍未有您的姓名,表示您確實 末選修該課程,有可能是誤選同科目之他系課程或其他原因,請務必 儘速洽課務組承辦人員詢問,以維護您的權益。同時也提醒您,務必 要進行選課確認,以提早發現錯誤。
- **Q2:為何我有申請校際選課,系統內的選課清單上卻無紀錄?**
- **A2:**校際選課申請表於簽核完成後,務必繳回1份申請表至本校教務處課 務組,以登錄至選課系統內,未繳回者選課視同無效。

#### **Q3:我想知道課程的上課內容、進度與參考書目?**

**A3:**請連線至【授課進度表查詢系統】進行查詢。

學校【首頁】→【學生】→【課程 授課進度表查詢】依序輸入查詢條 件,即可查詢各科目之授課進度、內容與課程大綱等。

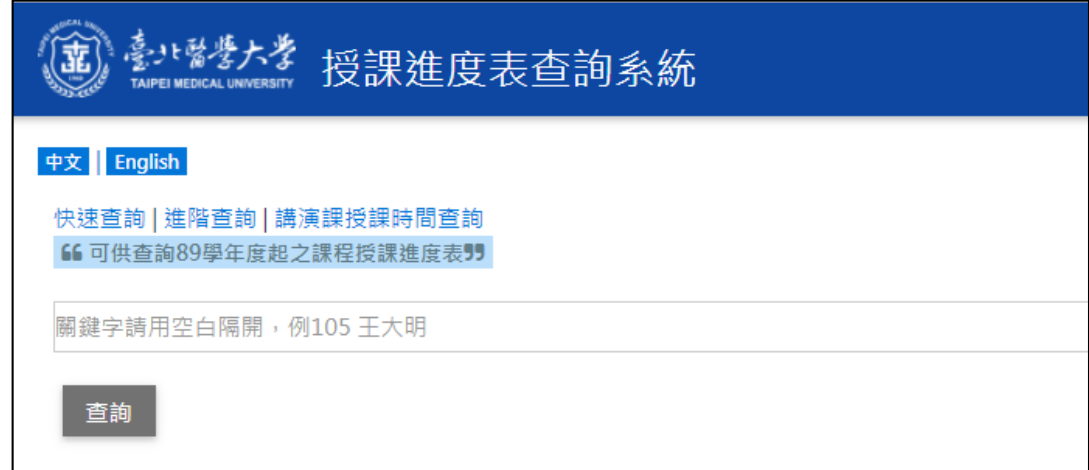

#### **Q4:二手教科書如何取得?**

**A4:**1.二手教科書的取得有以下途徑:

(1)向系上學長姐詢問,是否可提供二手教科書。

- (2)利用經濟部智財局『校園二手教科書網』平台。
- (3)利用本校圖書館每學年初所辦理之二手書交流活動,活動網址 <http://sites.google.com/site/tmulibbooks>。
- 2. 為尊重智慧財產權,請勿非法影印教科書,以免觸法。

#### **Q5:若在寒暑假上課(或實習),該於何時選課?**

- **A5:**因當學期選課科目皆必須於學期末提出該科成績,所以例如:108年 暑假上課,應於108學年度上學期選課,若為109年寒假上課,則為 108學年度下學期選課;另假若實習課程無法於該學期完成,則應於 實習結束後於下個學期選課。
- **Q6:加退選期間加選一科目(如:生理學),加退選結束後,在My2TMU** 上該科並未有我的名字**?**

A6: 加退選期間, My2TMU的學生選課名單每日更新一次, 建議同學於選

課完成的隔天上My2TMU確認。若仍未出現,請與資訊處黃小姐聯絡 (02-6638-2736分機1618)。

- **Q7:我在My2TMU上的選課清單和選課系統中的選課清單不同,到底哪一 個才是正確的?**
- **A7:**選課現況應以選課系統中所列的「本學期選課清單」為主。
- **Q8:加退選期間加選一科目,該科目老師名單上為何沒有我的名字?**
- **A8:**同學可先確認選課清單上有加選到該科目,如確定有,可能老師點名 單是預選課後下載的資料,請老師再重新下載選課學生名單即可。

## <span id="page-33-0"></span>**三、通識課程 Q&A**

**語言中心**

#### **Q1:一定要在第一學年以前完成英語認證檢定嗎?**

- **A1:**於「研究生英語認證實施要點」中,畢業門檻為「指定多益成績或 其他同等考試」者,若於一年級入學註冊時仍未具備英語認證畢業 條件,可選擇修讀「學術英文寫作」、「英文簡報技巧」或「研究生 英語精進」課程,也可考取外語檢定證書達到各系所學位學程英語 認證標準。
- **Q2:我就讀的研究所在「研究生英語認證實施要點」附表中的規定是「從 其修業規定」,那我該怎麼辦?**
- **A2:**英語認證畢業門檻從各系所學位學程之修業規定者,相關辦理程序及 繳交方式由各系所學位學程自行管理,同學若有疑問請逕洽各系所學 位學程辦公室。
- Q3:我曾經通過英語檢定,但已過了有效期限,還可抵英語認證嗎?
- **A3:**可以。於「研究生英語認證實施要點」中,畢業門檻為「指定多益成 績或其他同等考試」者,只要曾經通過英語檢定,並到達各系所學位 學程英語認證標準,無論證書效期都可以抵免。

#### **Q4:如果我在修習替代課程的期間已通過英語檢定,那還要繼續修課嗎?**

**A4:**於「研究生英語認證實施要點」中,畢業門檻為「指定多益成績或其 他同等考試」者,若於修習「學術英文寫作」、「英文簡報技巧」或「研 究生英語精進」期間考取英語檢定,達到各系所學位學程英語認證標 準,得申請停修「學術英文寫作」、「英文簡報技巧」或「研究生英語 精進」等課程,若未停修者,須依照課程規定完成此門課程。

#### 如有其他疑問 , 請利用上班時間洽詢語言中心

#### **(02)2736-1661轉2662 劉小姐**

#### **(02)2736-1661轉2679 羅小姐**

## <span id="page-34-0"></span>**捌、選課諮詢單位**

#### **資訊處(網路系統及操作等相關問題)**

(02)6638-2736轉1611

#### **課務組(系所課程等相關問題諮詢)**

研究所碩博士班、研究所在職專班:(02)2736-1661轉各下述分機

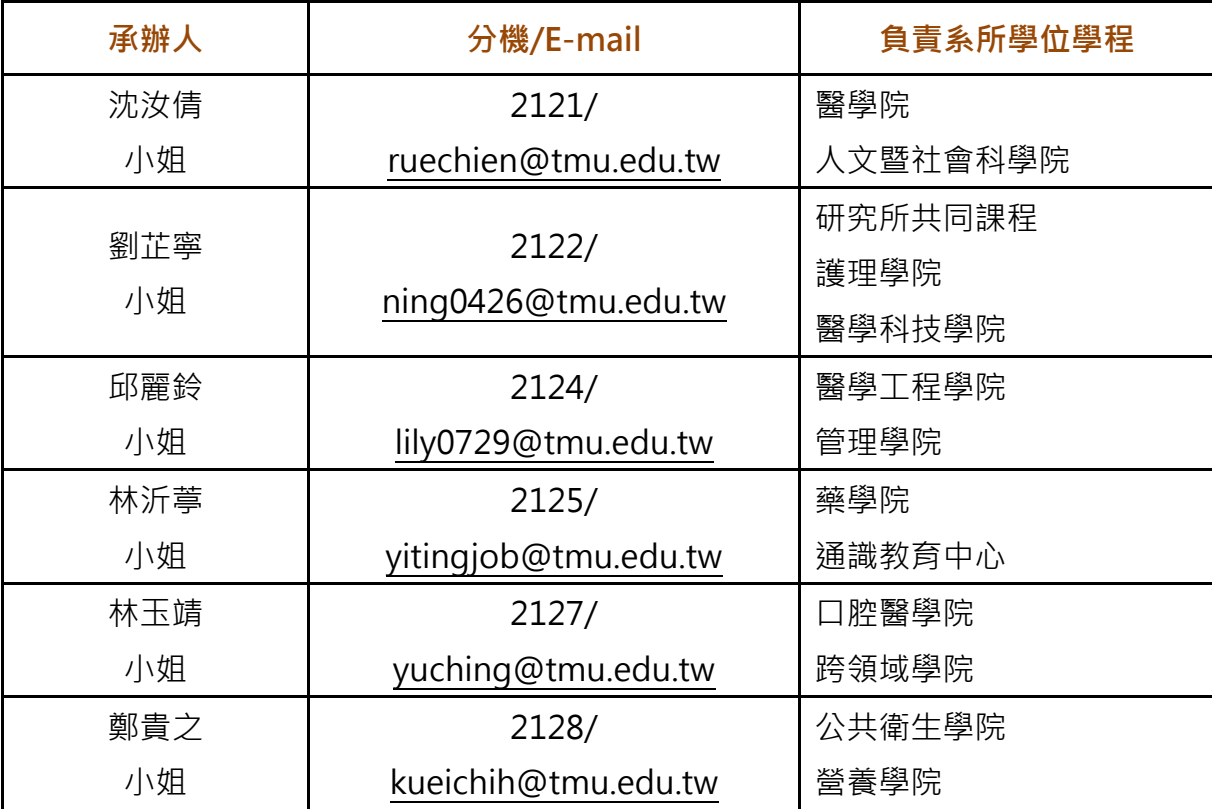

**通識教育中心(通識應修學分數、領域別、抵免等相關問題)**

一般通識課程:(02)2736-1661轉2660

語言中心課程:(02)2736-1661轉2662

#### **服務學習中心(服務學習課程)**

基礎服務學習課程:(02)2736-1661轉2280、2281、2282 **體育事務處(體育課程、興趣選課等相關問題)**

(02)2736-1661轉2276

#### **各系所(必選修科目、畢業學分、師資及課程內容)**

請參考「校內分機查詢系統」查詢各系所教師分機 [\(http://obisys.tmu.edu.tw/oitmanagement/extn\\_emp\\_search.aspx\)](http://obisys.tmu.edu.tw/oitmanagement/extn_emp_search.aspx) 各系行政主管及行政老師名冊,請至各系所辦公室洽詢

## <span id="page-35-0"></span>**附件一:臺北醫學大學學生選課須知**

年12月30日教務會議修正通過 年5月14日教務會議修正通過 年06月02日校長核定 年5月16日教務會議修正通過 年12月10日教務會議修正通過 年1月18日北醫校教字第1000000193號令修正第九條、第十七條 年6月13日教務會議修正通過 年8月6日北醫校教字第1020002292號令修正第九條、第十七條 年6月16日教務會議修正通過 104年7月20日北醫校教字第1040002442號令訂定,全文十七條 年9月22日教務會議修正通過 105年10月20日北醫校教字第1050003474號令修正,全文十七條

- 第 一 條 本校為明確規範選課作業處理程序及原則,使各系所學位學程、學生 及承辦人員有所遵循,特依據本校學則有關選課條文及教育部相關 規定, 制訂「學生選課須知」(以下簡稱本須知)。
- 第 <sup>一</sup> 條 學生辦理選課時,須受原系所學位學程主管、行政老師及相關系所學 位學程主管輔導,選課完成後,應於規定時間內親至網路選課系統中 確認所選課程結果。未上網確認者,日後若發現選課錯誤,不得有所 異議。
- 第 三 條 學生選課手續須於規定期間內辦理完成。未經核准之選課,其所修科 目學分不予承認。
- 第 四 條 已修習及格之同一科目學分,不得重複選修;且不得累計畢業應修學 分及成績。退選未經核准卻未到課及未參加考試者,該科目以零分計 算。
- 第 五 條 全學年之科目,應依序修習,不得前後顛倒。實驗科目應與學科課程 配合修習。
- 第 六 條 超修上限學分須於加退選結束前,經行政老師及系所學位學程主管 之核准,並經教務長確認後始生效。
- 第 十 條 選課科目之上課時間衝突者,其學分、成績概不承認。
- 第 八 條 各系所學位學程學生每學期應修之科目學分,應以教務處所公布各 該系所學位學程之必選修科目為原則。如有必要,欲修他系所學位學

程開設課程者,依下列原則辦理:

- 一、如因重、補修之必修課程更動或上課時間衝突,欲改修他系所學 位學程開設課程,其科目名稱、內容及學分數必須相同。
- 一、各科目如訂有總修習人數限制,致無法接受他系學生選課時,學 生應遵從教務處之規定。
- 三、凡本校大學部二年級 ( 含 ) 以上及二技最高年級學生(學士後學 制學生不在此限) , 可修研究所課程 ( 該課程須為正常開課 ) , 成 績及格者(七十分),得給予學分,但不列計總畢業學分數;但 未來考入本校研究所,可辦理抵免。
- 四、選修他校課程依本校校際選課辦法辦理。
- 五、大學部改修他系所學位學程開設課程,需於加退選期間至系所 學位學程辦公室辦理,經原系所學位學程行政老師、授課教師 及主管之核准;研究所則依各系所學位學程規定辦理。
- 第 九 條 各系所學位學程學生每學期選課學分限制如下:
	- 一、研究生以三至十五學分為原則。
	- 二、大學部各學系除最高學年九至二十五學分外,其他學年為十六 至二十五學分。因特殊情況經申請核可減修學分者、延修生及 醫、牙學系受實習擋修生不受此限(惟下限可低於九學分;上限 則比照本條第五款應屆畢(結)業生之規定)。
	- 三、二年制技術學系第一學年十至二十五學分,其他各學年十至二 十二學分,但因特殊情況經申請核可減修學分者、延修生不在 此限。
	- 四、前學期學業成績平均八十分以上者,經系所學位學程主管核可 後,得加修一至二科目學分,並得修習較高年級及他系必修課 程。合於規定者須出具上學期成績單,經行政老師及授課教師 同意後,由系所學位學程主管核可加選。
	- 五、應屆畢 ( 結 ) 業生, 若需加修一科目, 始得畢 ( 結 ) 業時, 經系

所學位學程主管同意,得辦理加修。

- 第 十 條 重修或補修科目之處理原則:
	- 一、凡有須重、補修之必(選)修科目,於選課時,應依各系所學 位學程必修課程表之先後順序修習,不得藉故拖延。
	- 一、凡全學年之科目,第一學期不及格未滿四十分者,不得續修第一 學期;其成績在四十分以上者,得准續修第二學期。惟修完全期 皆及格始列入畢業學分。
	- 三、各系訂有先後修習順序者,依其修課規定。
- 第十一條 大學部學生應修習之通識課程依通識教育中心規定,必須修滿廿八 學分。
- 第十一條 因各系所學位學程課程變動而致一學年內無法重、補修原訂科目學 分或所缺部份學分者,應提出申請,由系所學位學程主管同意、教務 長核可,另修習該系所學位學程開課之相關選修科目抵足之,若因休 學而致無法修習原課程者,得依新修習之學程計算學分。
- 第十三條 凡重、補修實驗課程,授課教師聲明須先親自簽准者,從其聲明。
- 第十四條 應屆畢 (結 ) 業生選課時, 應特別注意核算畢 ( 結 ) 業總學分, 是否 不足或遺漏,以符合畢(結)業資格。
- 第十五條 選修課程因人數不足致無法開班時,由教務處公告統一辦理退選,並 於指定日期辦理補加選。開課基本人數另行規定之。
- 第十六條 本須知如有未盡事宜, 應依本校學則及相關規定辦理。
- 第十七條 本須知經教務會議通過後公告施行;修正時亦同。

## <span id="page-38-0"></span>**附件二:臺北醫學大學校際選課實施辦法**

95 年 12 月 6 日校務會議修正通過 教育部 96 年 1 月 8 日台高(二)字第 0950195637 號核備 102 年 5 月 22 日校務會議修正通過 102 年 10 月 23 日校務會議修正通過 102年11月5日北醫校秘字第 1020003379 號令修正,全文 12條 教育部 103 年 1 月 29 日臺教高(二)字第 1030010375 號核備

- 第 一 條 本校為辦理校際選課事官,特依據大學法施行細則,訂定「臺北醫學 大學校際選課實施辦法」(以下簡稱本辦法)。
- 第 二 條 准予校際選課之科目,以本校該學期未開設者為原則;應屆畢 (結) 業生如有特殊情形者,經學生陳述事實,經系、所、學位學程主管核 准後,得以專案申請之。
- 第 三 條 校際選課學生每學期修習他校學分數, 不得超過該學期修習總學分 數三分之一, 但下列情形不在此限:
	- 一、學士班及二年制在職專班應屆畢(結)業生。
	- 二、延畢生。
	- 三、碩博士班學生。
	- 四、本校與他校基於互惠原則簽訂學術合作辦法者。

於前項但書情形,修習學分總數應受每學期最高限修學分之限制。

- 第 四 條 本校學生至外校選課時,應先擬具申請書,經所屬系、所、學位學程 主管及教務長核可後,依該校規定之時間、程序,辦理選課手續並依 規定繳交費用。
- 第 五 條 外校學生至本校選課時,須持所屬學校之書面同意文件,於本校規定 之加退選期間內來校辦理。
- 第 六 條 本校所開之課程科目,遇設有限修人數時,須有餘額方得接受外校學 生選課。
- 第 十 條 獲准選課之外校學生,應依規定繳交學分費;其選課程序與其它收費 標準比照本校學生辦理。
- 第 八 條 外校學生選課後應依本校有關規定參加上課及考試。
- 第九條 參加校際選課之學校,應於每學期結束後,由成績管理單位,將選課 學生之成績單送交其原肄業學校。
- 第一○條 校際選課之成績考杳,依大學及獨立學院學生學籍規則有關規定辦理。
- 第一一條 參加校際選課學生,須遵守選課學校有關規章。
- 第一二條 本辦法經教務會議通過後公告施行,並報請教育部備查;修正時亦同。

## <span id="page-40-0"></span>**附件三:臺北醫學大學學生停修實施辦法**

教育部台( 8 4 )高字第○五六六七一號函准予備查 九十三年六月十四日九十二學年度第二學期第三次教務會議修訂通過 九十三年六月廿九日校長核定 九十七年一月十日九十六學年度第一學期第二次教務會議通過 九十七年三月廿一日校長核定 一○○年七月七日九十九學年度第二學期第三次教務會議修訂通過 100.7.19 北醫校教字第 100002300 號令修正,全文 7 條

- 第一條 本校為顧及學生於加退選截止後因故無法繼續修習課程,特依據學則 第十五條,訂定本辦法。
- 第二條 學生每學期於校訂時間辦理加退選後,因個人身心之特殊狀況或家庭 發生變故,致使不能專注於課業時,得依本辦法申請辦理停修退選; 若逾時未依公告之行事曆時程作網路選課確認即視同放棄,以教務系 統既有選課資料為準,嗣後並不得以任何理由申請更正(加選、退選及 停修)。
- 第三條 停修退選後修習之學分數,不得低於規定之應修學分數。
- 第四條 每學期受理申請停修退選之時間為行事曆第十四週內。
- 第五條 申請停修之學生,應填寫申請書,並檢具相關證明或說明書,經任課 教師、行政教師或指導教授、系所主管及教務長簽准後,始得辦理退 選手續。
- 第六條 經准辦理停修退選之學生,應於核准日起一週內親自至教務處課務組 及註冊組辦理停修退選手續。辦理停修退選後,同一學期不得再以任 何理由申請加選。
- 第十條 本辦法經教務會議涌過後發布實施;修正時,亦同。

## <span id="page-41-0"></span>**附件四:臺北醫學大學修習課程申請表**

## 臺北醫學大學修習課程申請表

## **Taipei Medical University<br>Course Approval Request Form\***

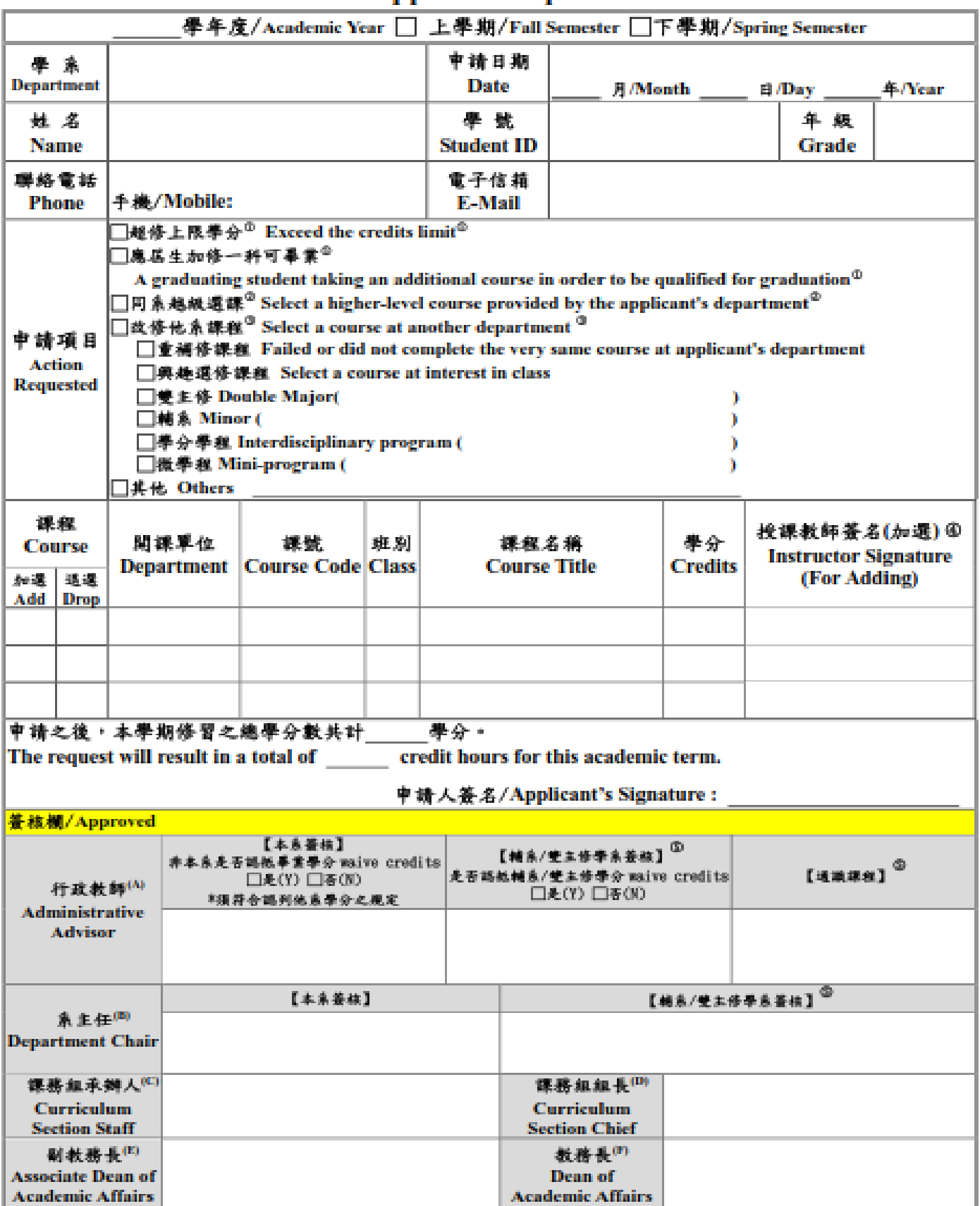

<sup>\*</sup>The Chinese version of this document shall prevail in case of any discrepancy or inconsistency between Chinese version and its English translation.

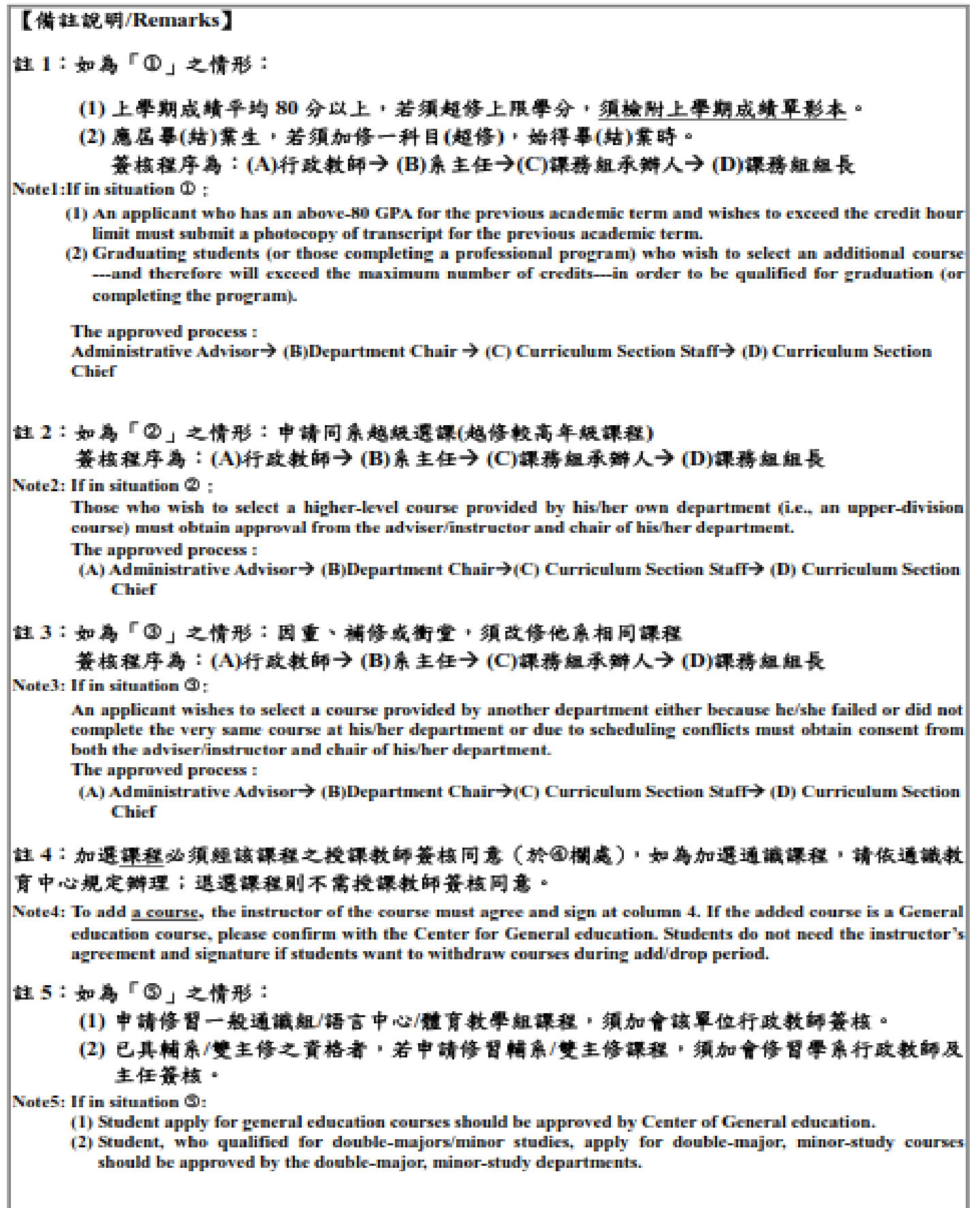

#### 本表務必於每學期加退還結束前簽核完成,並送至課務組俾憑課務組承辦人員協助加退選,適期 恕不受理。

The request form must be sent to the Curriculum Section after being approved by the above in charge so the desired course will be added/dropped. The request form must be submitted before the end of the add/drop period of each academic term, otherwise it will not be considered.

## <span id="page-43-0"></span>**附件五:臺北醫學大學選課更正申請表**

### 臺北醫學大學選課更正申請表 **Taipei Medical University Course Selection Correction Application Form\***

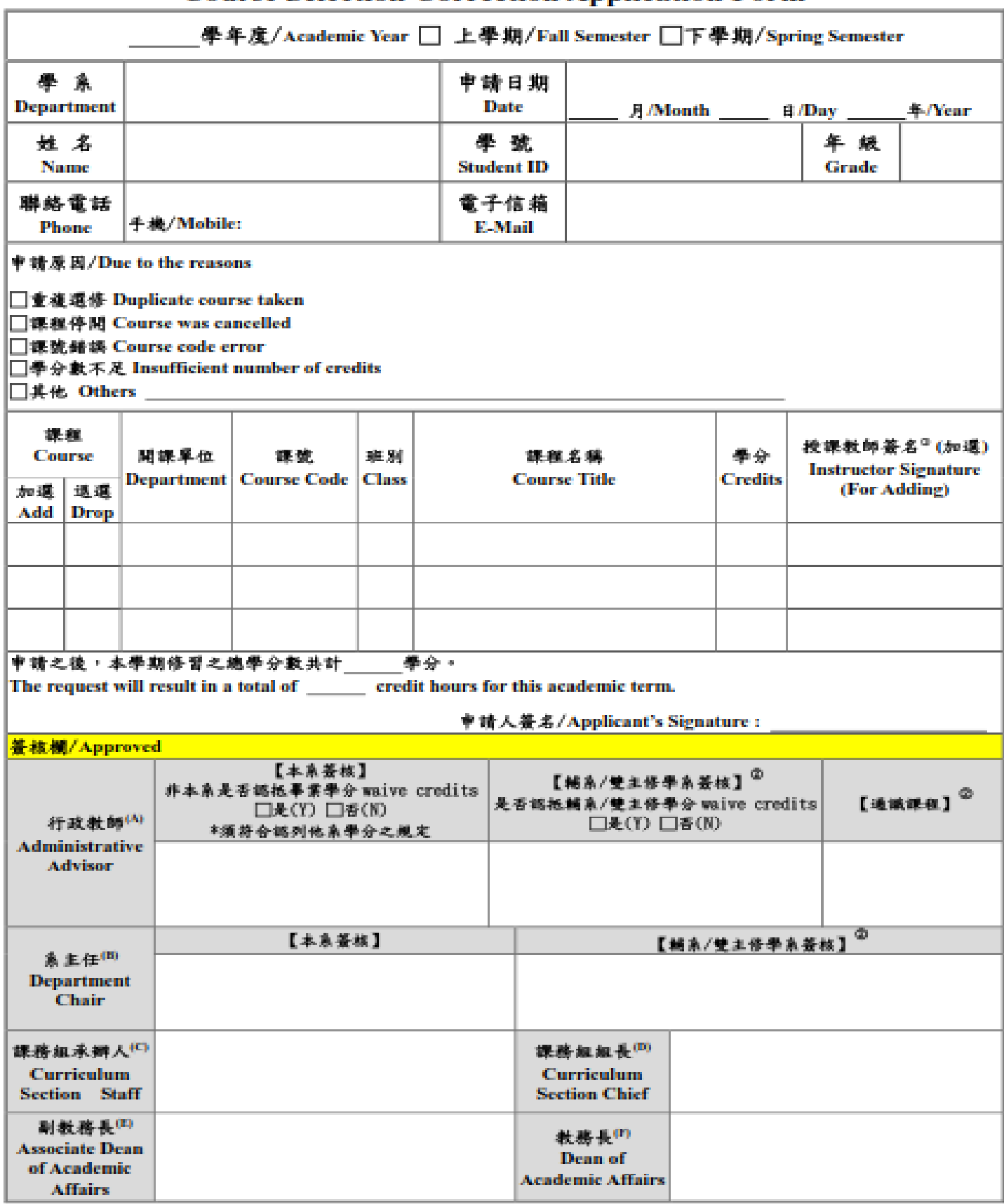

\*The Chinese version of this document shall prevail in case of any discrepancy or inconsistency between Chinese version and its English translation.

CS-12-B-20181225

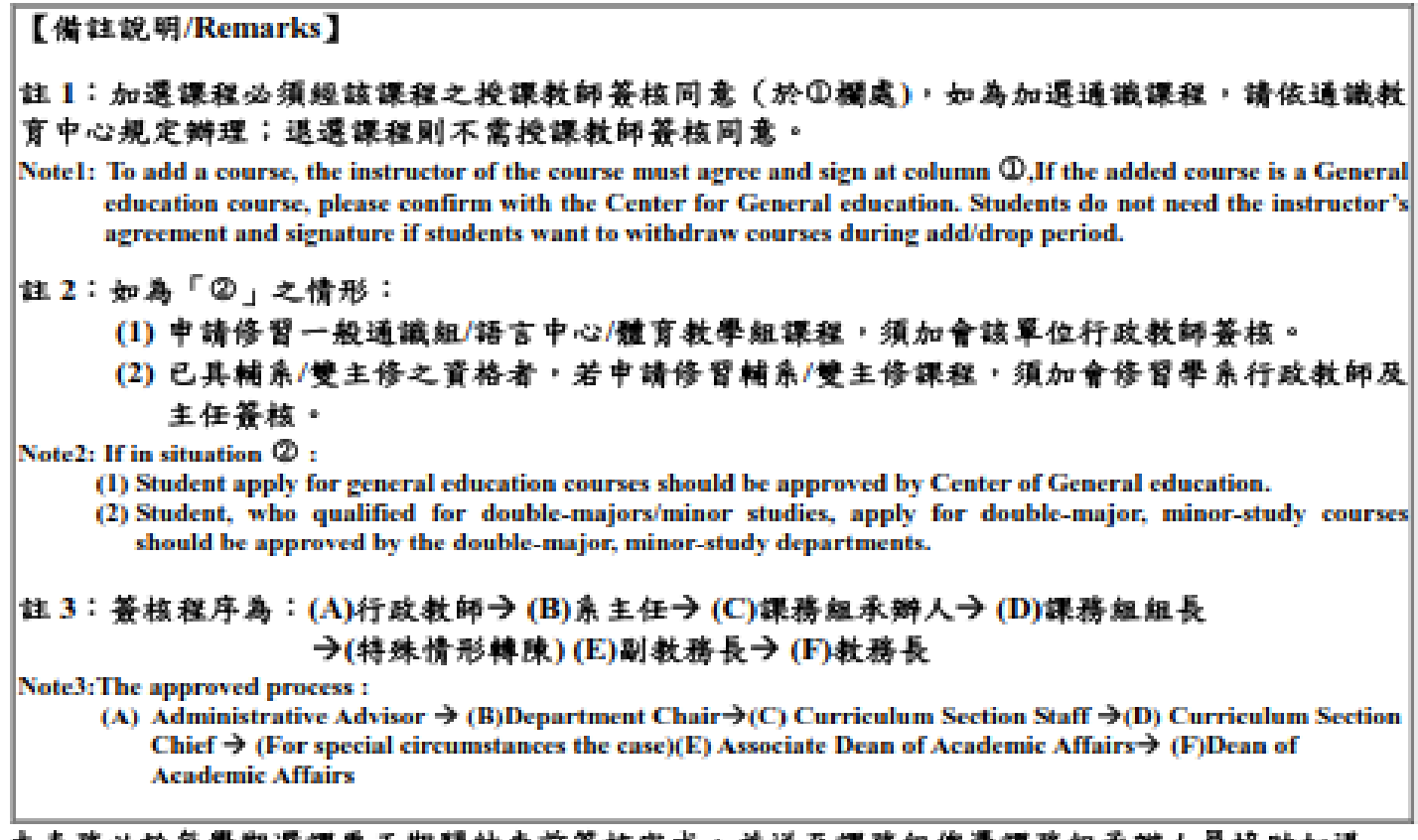

#### 本表務必於每學期選課更正期間結束前簽核完成,並送至課務組俾憑課務組承辦人員協助加退 還,逾期恕不受理。

The request form must be submitted before the end of the course selection correction period of each academic term, otherwise it will not be considered. After obtaining signed approvals, forward the original copy to Curriculum Section of the request form. Please make a photocopy, if necessary.

1

### <span id="page-45-0"></span>**附件六:臺北醫學大學學生校際選課申請表**

#### 臺北醫學大學學生校際選課申請表

一、主旨;本校學生擬至貴校選請課程,敬請同意。

說明:1.本申請表可替代公文,敬請惠予受理。

2.學生學期中如因故停修退選,敬請將停修名單寄本校教務處課務組。

3.學期(或暑期)課程結束後一週內,敬請將成績寄本校教務處註冊組。

\*核准後本學期總學分數:

#### 基本資料欄

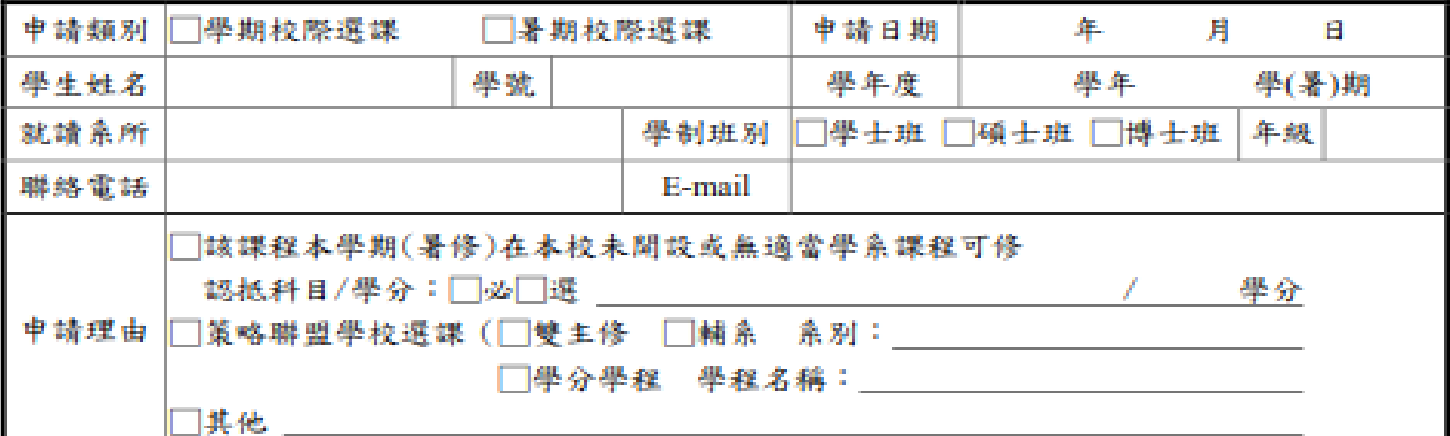

#### 課程資料 \*本學期至外校修習學分數:

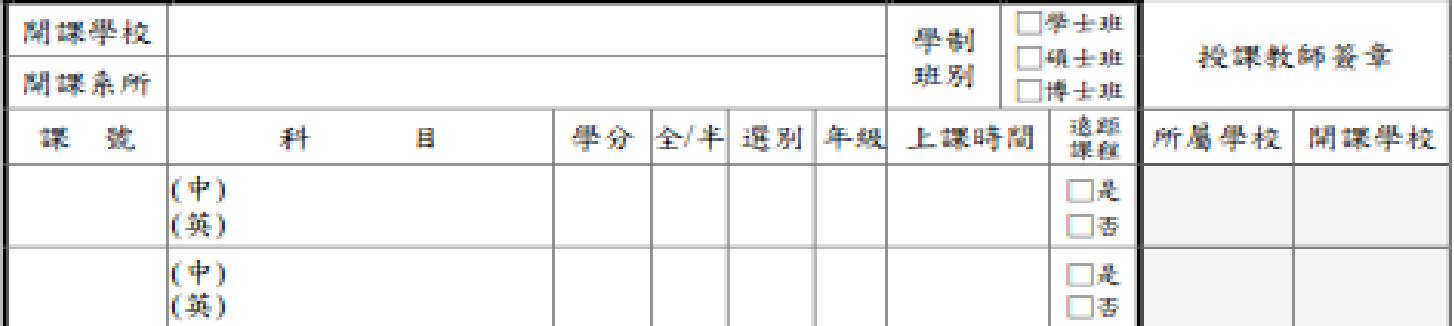

#### 核定簽章欄

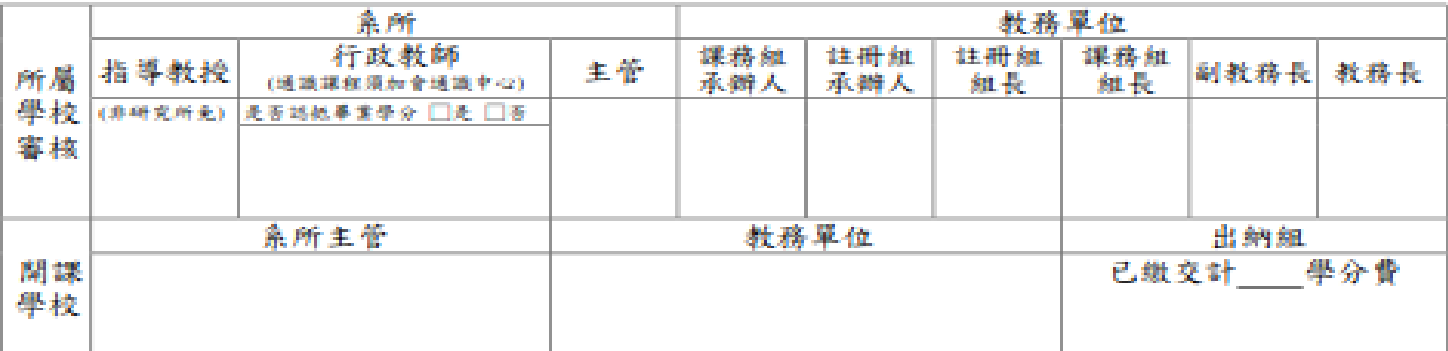

二、注意事项:

1. 申請一般校際選課者,須符合本校校際選課規定並需於本校加選選期間內完成;申請跨校暑修須符合 本校暑期班授课辦法第二條第二款規定(需補修或重修者)。

- 2. 屬策略聯盟學校或有選課合作之學校,依共同訂定之規定辦理。
- 3. 上课時間請務必填寫,所選課程皆不能衝堂。
- 4. 填表說明:學生填具本申請表簽核欄以外各項首料→送本校授課教師、相關單位签章→送開課學校授 課教師、系所主管及管理單位核章→正本送所屬學校教務單位存辦,另影印三份影本分別送開課系 所、開課學校教務單位存辦及學生自存。

\*校際選課程序完成後,務必繳回正本申請表至本校教務處課務組,未繳回者視周遭課與效。學期中如 因故辦理停修退選,核定後之申請表影本請繳回本校教務處課務組,以免影響成績登錄。

5. 學生如未依開課學校之規定辦理,其造成的損失應自行負責。

6. 承辦單位:臺北醫學大學教務處課務組;聯絡電話: (02)-27361661 轉 2121-2128

※個人資料填寫,僅限於本表單申請目的所需之必要範圍內處理及利用。

CS-08-C-20180724

## <span id="page-46-0"></span>**附件七:臺北醫學大學停修退選申請表**

## 臺北醫學大學 學年度第 學期 停修退選課程申請表

## Taipei Medical University Course Withdrawal Application form\*

申請日期 Date of Application: 年(vv)/ 月(mm)/ 日(dd)

系所别 Department: \_\_\_\_\_\_\_\_\_\_\_\_\_\_\_\_\_ 班别 Class: \_\_\_ 年级 Grade: \_\_\_\_\_

學生姓名 Name: (素本人善名 signed personally)

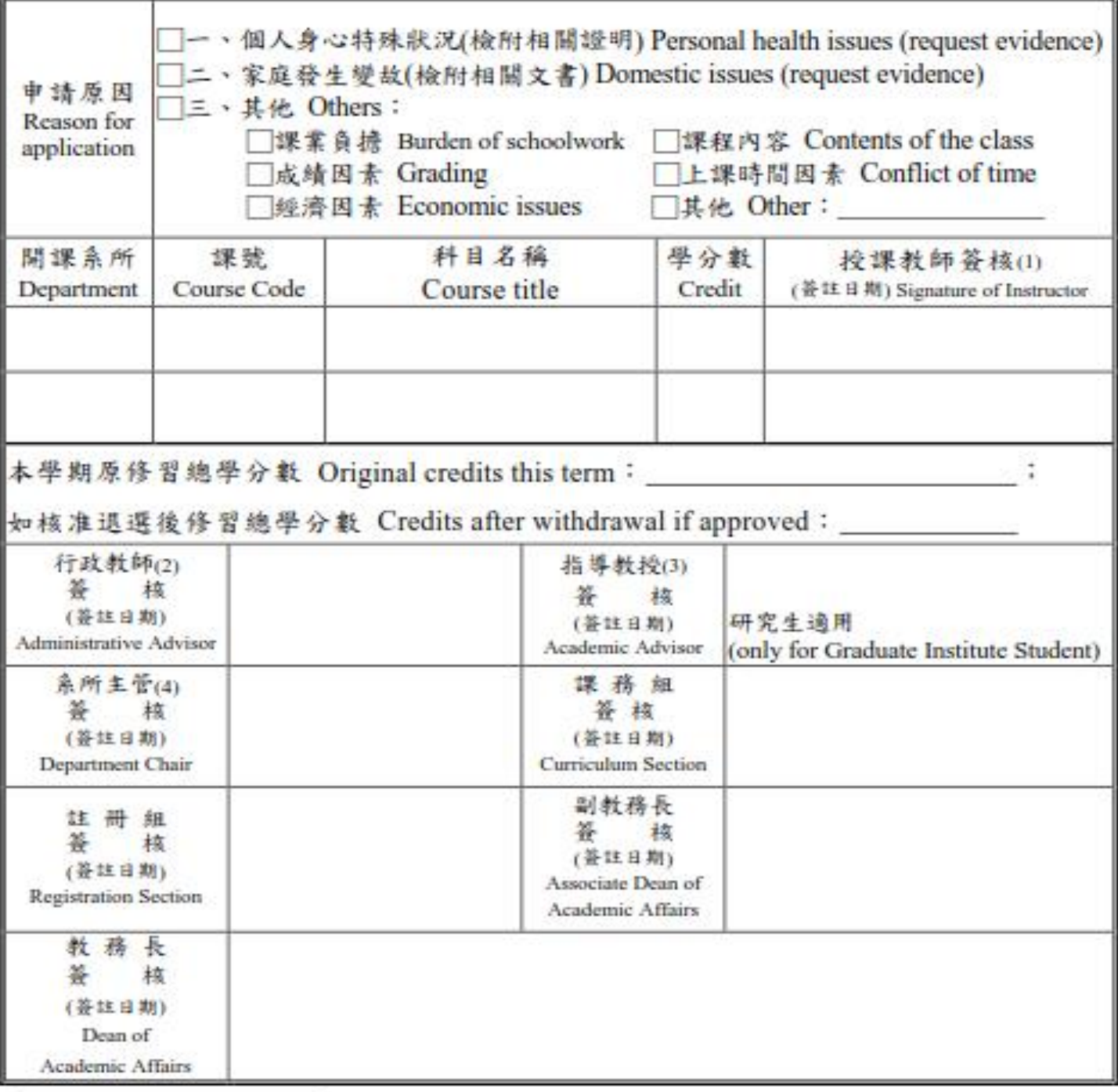

"The Chinese version of this document shall prevail in case of any discrepancy or inconsistency between Chinese version and its English translation.

43 and the contract of the contract of the contract of the contract of the contract of the contract of the con

借註 Notes:

1.本申請表之使用須符合「臺北醫學大學學生停修實施辦法」之適用條件,並由本人親自辦理。

The use of this application form must conform to course withdrawal regulations, and this form should be handled personally.

2.停修課程仍須登記於該學期成績單及歷年成績表,並於成績欄註明「I」(incompleted);停修課 程之學分數不計入學期及歷年修習學分總數計算。

The course withdrawal from will still appear in semester academic records as "I" (incomplete), but is not included in the total semester credits.

3.停修退選後修習之學分數,不得低於規定之應修學分數(停修後大學部各學系除最高學年不得低 於9學分,其他學年為不得低於16學分;研究生停修後至少仍應修習一個科目)。辦理停修退選後, 同一學期不得再以任何理由申請加選。

Semester credits must not go below the required limits: undergraduates must not go below 9 credits in their last year and 16 credits in other years; graduate students must still have at least one course after the withdrawal). After the withdrawal, adding courses is not allowed for any reason in the same semester.

4.请同學務必於當學期行事曆第 14 週之星期五下午5點前將本申請表(須完成表內(1).(2).(3).(4)之 **荟章)及相關證明文件,繳交至教務處各魚所承辦人員**,逾期恕不受理。若選修外校課程請於兩 校最早截止日期前辦理。

Students are required to hand in their application form before 5pm on Friday of the 14<sup>th</sup> week of the school calendar. (1).(2).(3).(4) of the form and documentation must be certified. Intercollegiate course withdrawals should be handled before the deadline.

5.申請表送教務處3個工作天後,請同學逕行登錄「選課系統」查詢結果。【停修退選成功者課號後 將呈現(退選),例:00000012(退選)】。

Students are required to log into the course selection system to check the outcome three days after the form has been sent to the Office of Academic Affairs. The Chinese-language character for "withdrawal" (退選) will display if the course withdrawal was approved.

44 and 2012 and 2014 and 2014 and 2014 and 2014 and 2014 and 2014 and 2014 and 2014 and 2014 and 2014 and 2014